$\oplus$ 

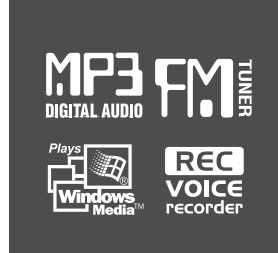

# Gebruiksaanwijzing

# DRAAGBAAR OPSLAGAPPARAAT & MULTI – CODEC JUKEBOX Model H300 SERIE

# izivez Model H300 SERIE

http://www.iRiver.com

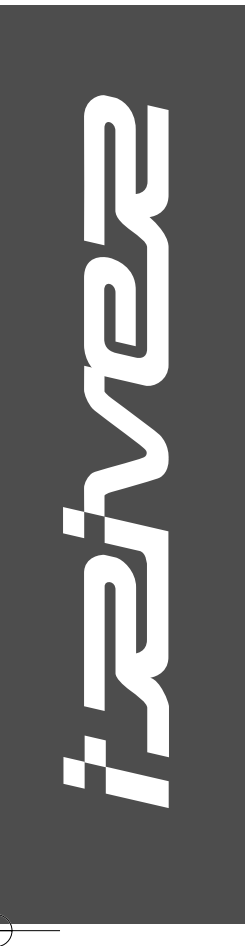

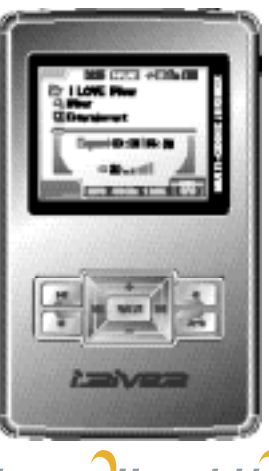

Firmware Upgradable

Gefeliciteerd met uw aankoop. Lees eerst de gebruiksaanwijzing zorgvuldig door, voordat u het toestel gebruikt.

http://www.iRiver.com

# Welkom

Dank u voor de aankoop van uw iRiver H300-serie. iRiver heet u welkom in de wereld van de H300-serie, de beste HDD-type MP3-speler.

Wij zijn ervan overtuigd, dat de H300-serie volledig naar uw tevredenheid is. We zijn er tevens van overtuigd dat de H300-serie uw leven op veel verschillende manieren een stuk plezieriger maakt.

Gefeliciteerd met de aankoop van uw iRiver-product. De H300-serie heeft een complete lijst met geavanceerde eigenschappen. Het is belangrijk dat u de handleiding doorleest om het beste uit uw nieuwe toestel te halen.

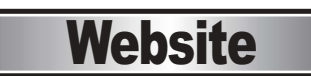

- Het adres van de website van iRiver is www.iriver.com.
- Op deze site kunt u productinformatie en klantenondersteuning vinden.
- U kunt de firmware (systeemsoftware) upgradefunctie van onze producten op de site gebruiken om de prestatie van het product continu te verbeteren.

1

# Copyright/verklaringen/aansprakelijkheid <del>Jaard Veiligheidsvoorschriften</del>

## Copyright

- iRiver Limited behoudt alle patenten, handelsmerken, copyrights en overige intellectuele eigendomsrechten wat betreft de gebruiksaanwijzing voor. Het is verboden de handleiding geheel of gedeeltelijk te kopiëren zonder de schriftelijke goedkeuring van iRiver. Illegaal gebruik van een deel van of van het gehele document kan resulteren in strafrechtelijke vervolging.
- Gerelateerde wetten, waaronder de wet op copyright, beschermen de inhoud met copyright, zoals software, muziek of films. Indien het product wordt gebruikt om copyrightbeschermde producten illegal te kopiëren of te verspreiden, ligt de wettelijke verantwoordelijkheid voor dergelijke acties volledig bij de gebruiker.
- Bedrijven, organisaties, producten, personen en informatie over gebeurtenissen die in de voorbeelden van deze handleiding zijn gebruikt, zijn geen werkelijke gegevens. Het bedrijf heeft niet de bedoeling deze gebruiksaanwijzing te verbinden aan enig bedrijf, organisatie, product of persoon. U dient dergelijke bedoelingen of verbindingen niet aan te nemen. Het is de verantwoordelijkheid van de gebruiker zich te houden aan de copyrightwetgeving.

ⓒ1999-2004 iRiver Limited. Alle rechten voorbehouden.

### Verklaringen

CE, FCC

### Handelsmerken

- Windows, Windows 98 SE, Windows ME, Windows 2000, Windows XP, en Windows Media Player zijn geregistreerde handelsmerken van Microsoft Corp.
- SRS is een geregistreerd handelsmerk van SRS Labs, Inc.

### Beperkte aansprakelijkheid

De fabrikant, importeur en verkoper kunnen niet verantwoordelijk worden gehouden voor onvoorzien opgetreden schade, waaronder persoonlijke verwonding of enige andere schade vanwege het onjuiste gebruik van het product.

• Informatie in de gebruiksaanwijzing is geschreven voor de huidige technische gegevens van het product. De fabricant, iRiver, heeft het recht steeds nieuwe functies te leveren en nieuwe technologie toe te voegen. Alle specificaties kunnen worden veranderd zonder voorafgaande mededeling aan individuele gebruikers.

Lees de volgende veiligheidsvoorschriften zorgvuldig door en zorg dat u deze volledig begrijpt voordat u het product gebruikt. De veiligheidsvoorschriften beschrijven belangrijke details wat betreft de veiligheid en zijn onderverdeeld in de categoriën "Gevaar", "Waarschuwing" en "Let op".

Het bedrijf is niet aansprakelijk voor ongelukken en productschade wegens het niet naleven van deze veiligheidsvoorschriften.

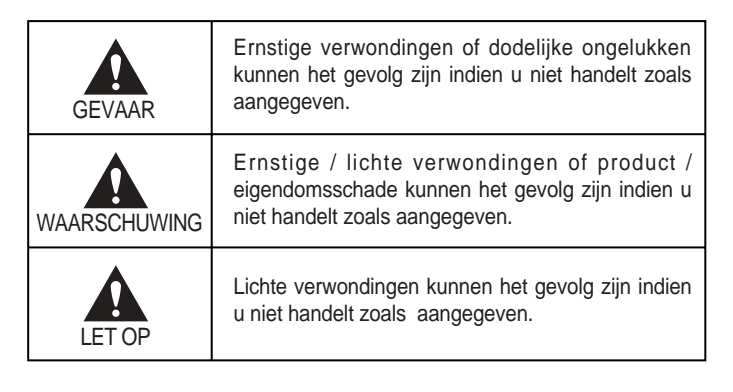

# **A GEVAAR**

Ernstige verwondingen of dodelijke ongelukken kunnen het gevolg zijn indien u niet handelt zoals aangegeven.

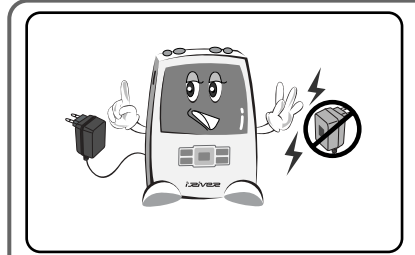

Alleen de ingesloten wisselstroomadapter gebruiken. Gebruik van een andere adapter kan resulteren in brand of elektrische schokken.

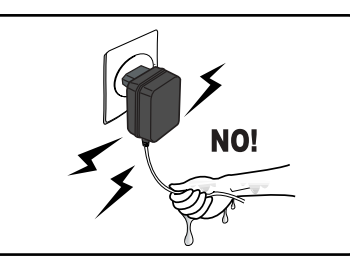

De wisselstroomadapter niet met natte handen vastpakken. Als de binnenkant of buitenkant van het product nat wordt, kan een elektrische schok het gevolg zijn.

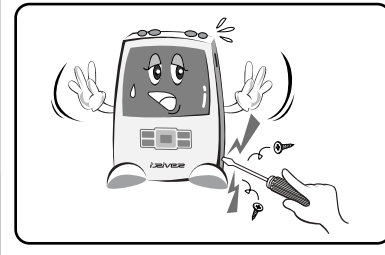

Het product niet repareren, ontmantelen of aanpassen. Gebruik van een product onder dergelijke omstandigheden kan resulteren in brand of elektrische schokken.

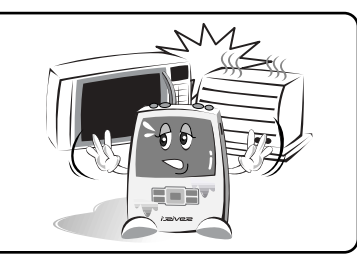

Geen zware voorwerpen op de adapterkabel plaatsen. De adapterkabel niet krassen, buigen of draaien. Gebruik van een beschadigde adapterkabel kan resulteren in brand of elektrische schokken.

De stekker van de adapter alleen in stopcontacten steken van het type dat in de gebruiksaanwijzing is beschreven. Gebruik van andere types kan resulteren

in brand of elektrische schokken.

Het product niet in een oven of magnetron drogen wanneer het product nat is (zowel met water of een andere vloeistof). Dit voorkomt de zeer waarschijnlijke explosie of storing.

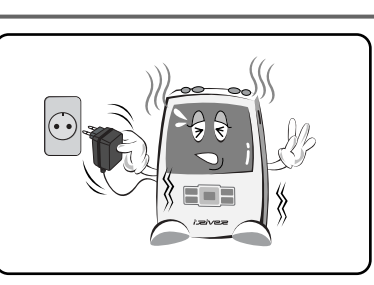

De stroom direct uitzetten en de adapter uit het stopcontact halen als het product rook, stank of ongebruikelijke geluiden produceert. Gebruik van een product onder abnormale omstandigheden kan resulteren in brand of elektrische schokken.

Het toestel niet laten vallen en het niet blootstellen aan

zware schokken of trillingen om schade te voorkomen. Zet de stroom direct uit en haal de adapter uit het stopcontact als het product is beschadigd. (Verwijder de wisselstroomadapter als het product werd opgeladen). Gebruik van een product onder abnormale omstandigheden kan resulteren in brand of elektrische schokken. Neem contact op met de klantenservice.

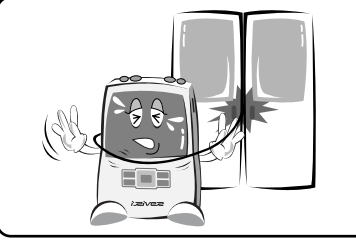

De oortelefoons niet tussen de deuren van een auto of trein laten komen. Dit kan zeer gevaarlijk zijn.

Geen oortelefoon of hoofdtelefoon dragen als u in een gemotoriseerd voertuig of op een fiets rijdt. Het is niet alleen gevaarlijk, het is in sommige gebieden ook verboden. Geen oortelefoon of hoofdtelefoon dragen als u wilt oversteken of in andere gevaarlijke omstandigheden om verkeersongelukken en andere gevaren te voorkomen.

EEE

- Tijdens onweer de stroom direct uitschakelen en de adapter uit het stopcontact halen om brand of elektrische schokken te voorkomen.
- Zo snel mogelijk de stroom uitschakelen en de stekker uit het stopcontact halen als het dondert of bliksemt. Dit kan resulteren in brand of elektrische schokken.
- Tijdens onweer de stroom direct uitschakelen om schade te voorkomen en de adapter uit het stopcontact halen als vreemde substanties of vloeistof in het product komen.
- Het product en de adapter bij kinderen vandaan houden om elektrische schokken of blootstelling aan elektrische velden te voorkomen.

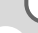

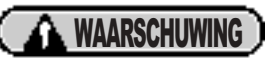

Ernstige / lichte verwondingen of product / eigendomsschade kunnen het gevolg zijn indien u niet handelt zoals aangegeven.

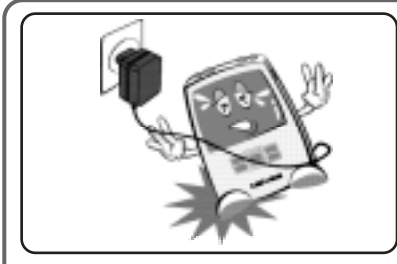

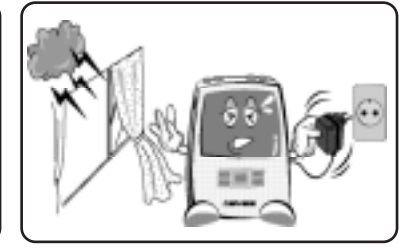

Tijdens onweer de stroom direct uitschakelen en de adapter uit het stopcontact halen om productschade wegens overmatige stroompieken te voorkomen.

De adapterkabel of andere kabels niet in looprichtingen laten liggen om ongelukken of productschade te voorkomen.

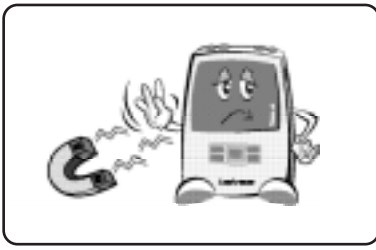

Nooit het product naast sterk magnetische bronnen plaatsen, zoals magneten, televisietoestellen, monitoren, luidsprekers of hands-freeapparaten. Het product maakt gebruik van een magnetisch diskstation voor gegevensopslag. Magnetische velden kunnen het product beschadigen.

Nooit met een te hoog geluidsvolume en nooit te lang via een hoofdtelefoon luisteren. Dit kan gehoorschade veroorzaken.

- Alleen de ingesloten wisselstroomadapter gebruiken. Gebruik van een andere adapter kan resulteren in storingen. Sommige storingen zijn niet te repareren.
- De stekker van de adapter alleen in stopcontacten steken van het type dat in de gebruiksaanwijzing is beschreven. Gebruik van andere types kan resulteren in storingen. Sommige storingen zijn niet te repareren.
- Het product niet naar goeddunken repareren, ontmantelen of aanpassen. Het kan beschadigd raken en afhankelijk van de mate van schade niet meer worden gerepareerd.
- Het product niet nat laten worden door regenwater, drankjes, medicijnen of cosmetica. Een nat product kan storingen veroorzaken. Nooit het apparaat uitschakelen als dit gebeurt. Neem het vocht direct met een droge doek af en raadpleeg technische ondersteuning. Sommige schade kan niet worden gerepareerd.
- Externe schokken, bliksem, kortsluiting of andere gebeurtenissen kunnen de in het product opgeslagen gegevens beschadigen. De gebruiker is volledig verantwoordelijk voor de back-up van gegevens. Het bedrijf is onder geen enkele omstandigheid aansprakelijk voor verlies van opgeslagen gegevens.
- Als er slechte sectoren in de HDD worden gegenereerd wegens fysieke schokken of andere oorzaken, kan het product storingen vertonen. Gebruik het programma scan disk van Windows om de storing te verhelpen.

Wees voorzichtig wanneer het product voor het uploaden of downloaden van gegevens is verbonden aan een computer met de USB-kabel. Als de stroom van de computer is uitgeschakeld of de USB-kabel niet is aangesloten tijdens de gegevensoverdracht, kan er een foutmelding in het product worden gegenereerd. In sommige gevallen wordt er de volgende foutmelding weergegeven: "Total: 0000 Folder(s)". Gebruik het programma scan disk van Windows om de storing te verhelpen.

LET OP

Lichte verwondingen kunnen het gevolg zijn indien u niet handelt zoals aangegeven.

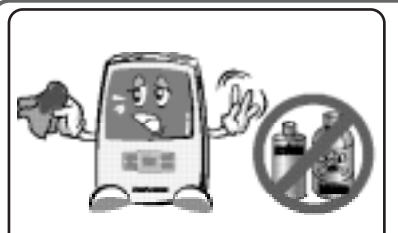

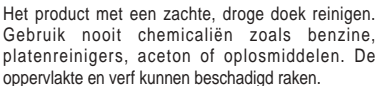

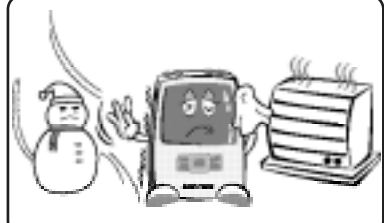

Het product niet in de volgende omstandigheden gebruiken of opslaan om productschade of storingen te voorkomen.

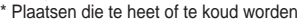

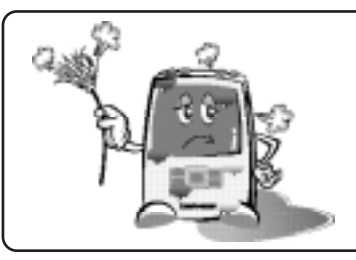

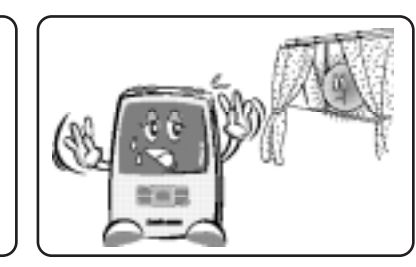

Vochtige of stoffige plaatsen. Plaatsen in het volle zonlicht.

- **Plaatsen met een hoge luchtvochtigheid**
- Plaatsen die onderworpen zijn aan snelle temperatuursveranderingen, zoals voor een airconditioner of verwarming.
- Gesloten plaatsen waar warmte-uitstraling onmogelijk is.
- De stekker uit het stopcontact halen als het product volledig is opgeladen. Dit voorkomt productschade.
- Nooit tegelijkertijd op twee knoppen op het product of afstandsbediening drukken. Het product kan dan storingen vertonen.
- Nooit tegelijkertijd de oortelefooningang, Line-in/out-ingang en USB-ingang aan één apparaat (bijv. een computer) aansluiten. Hierdoor kan de stoom van het product worden afgesloten.
- Geen zware voorwerpen op het product plaatsen. Dit voorkomt storingen.
- Als het product ernstig is beschadigd en niet meer kan worden gerepareerd of niet meer functioneert, gooi het dan weg volgens de relevante lokaal geldende voorschriften.

# Inhoudsopgave

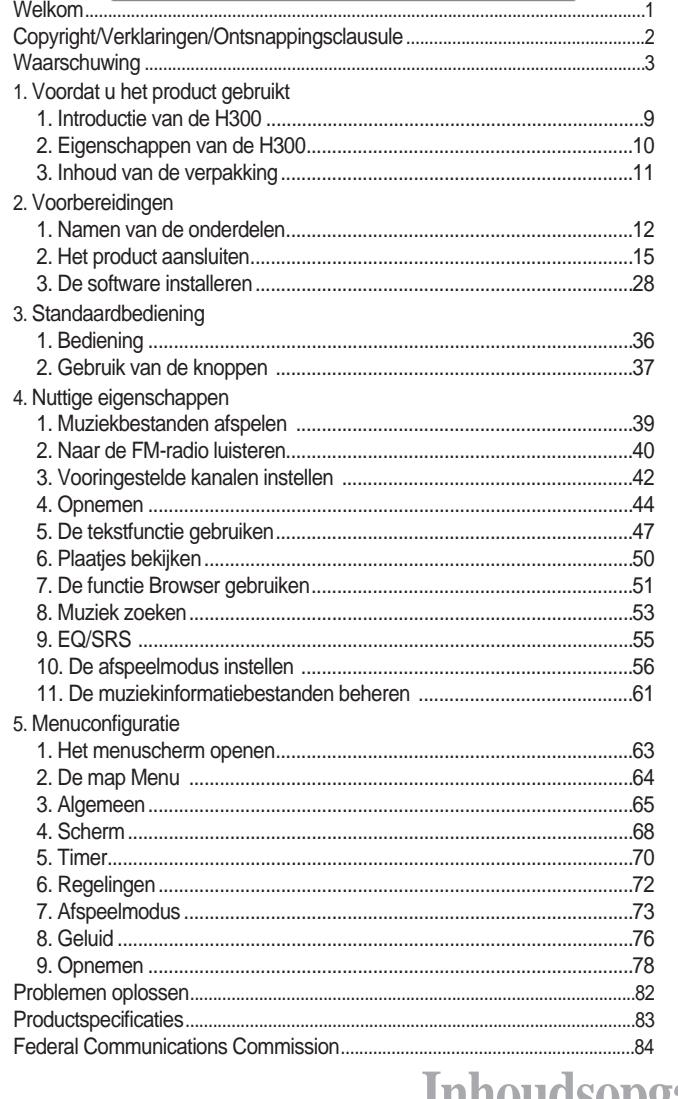

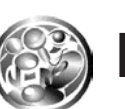

# Introductie van de H300

De producten van de iRiver H300-serie leveren superieur geluid en geavanceerde eigenschappen in een zeer gestroomlijnd ontwerp. Ze zijn ontworpen met een groot LCD-kleurenscherm, ultrasnelle muziekoverdracht via USB 2.0, multi-codecondersteuning en een digitale FM-radio. En de H300 bevat daarnaast heroplaadbare batterijen die meer dan 16 uur per keer meegaan.

De H300 is hierdoor de nieuwe standaard op het gebied van hoge-capaciteit muziekspelers.

De ingebouwde FM-radio maakt ontvangst op FM-radiouitzendingen mogelijk. En u kunt de firmware van het product via onze website opwaarderen, zodat de producteigenschappen steeds kunnen worden verbeterd.

Al deze krachtige eigenschappen maken het mogelijk dat u het beste uit uw MP3-speler kunt halen.

**Innouasopga** 

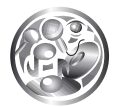

# Eigenschappen van de H300 Inhoud van de verpakking

- ◆ 2 inch LCD-kleurenscherm Gekleurde icoontjes en menu's Met de superieure kleurenicoontjes en menu's die eerder niet beschikbaar waren, heeft u nu een betere gebruikerservaring.
- ◆ Extra grote gegevensbestanden 20 GB/40 GB HDD Het system kan worden gebruikt als een draagbare hoge-capaciteit opslagapparaat voor 20 GB (H320) en 40 GB (H340) HDDs.
- ◆ Gegevensuitwisseling zonder PC USB-host Het system kan direct aan een andere draagbaar USB-apparaat zoals een digitale camera worden aangesloten. Er is geen computer nodig.
- ◆ Snelle bestandenoverdracht USB 2.0 Het systeem ondersteunt een 480 Mbps USB 2.0 interface om de draagbare gegevensopslagfunctie maximaal te kunnen benutten.
- U kunt nieuwe eigenschappen toevoegen of de prestatie verbeteren door continue de firmware op te waarderen. ◆ Constante ultramoderne prestatie – opwaardering firmware
- ◆ Plaatjes en tekst zijn OK! Tekst- en plaatjesviewer U kunt e-books, songteksten en opgeslagen plaatjes bekijken met de Tekstviewer en **Beeldviewer**
- ◆ Prachtig 3D-geluid SRS WOW geluidseffecten U kunt de prachtige 3D en rijke basgeluiden ervaren met de industrie-erkende SRS WOW-technologie.
- ◆ 5 vooraf ingestelde en 1 gebruikersingestelde equalizer U kunt een van de 5 vooraf ingestelde equalizers (Normal, Rock, Jazz, Classic, Ultra Bass) selecteren of uw eigen equalizer in met de gebruiker-EQ.
- geheugenfunctie. De superieure technologie voor zoekontvangst onderweg verbetert ◆ FM-radio voor uw gemak - ingebouwde FM-radio en FM-opname. U kunt lekker luisteren naar de radio met automatische zoekfunctie en uw luistergenot.
- ◆ Simpel gebruik gemakkelijke navigatie De H300 ondersteunt een maximum van 2000 mappen en 9999 bestandsstructuren waarmee u gemakkelijker kunt zoeken.
- ◆ Gemakkelijk opnemen opnames van stemmen en externe geluidsbronnen De H300 ondersteunt stemopname met hoge prestatie interne/externe microfoons en geluidsopname van externe apparaten zoals cd's, cassettespelers of radioontvangers.
- ◆ Aansluitingen externe luidsprekers ondersteuning van een externe uitgangfunctie (line-out)

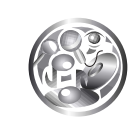

Haal het product uit de verpakking en controleer of het volgende aanwezig is:

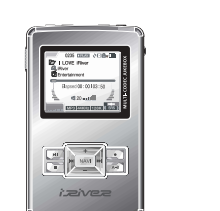

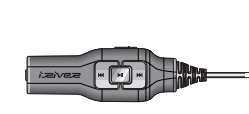

Afstandsbediening

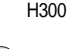

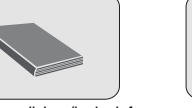

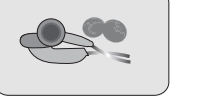

( ©

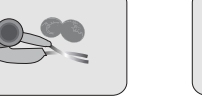

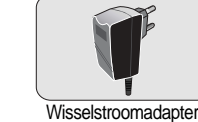

Gebruiksaanwijzing (inclusief garantiekaart), "Snel starten"-gids

Oortelefoons en oortelefoonhoesjes

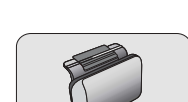

Draagetui Installatie-cd Externe batterijen

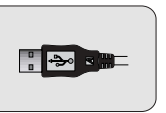

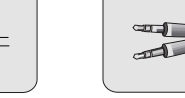

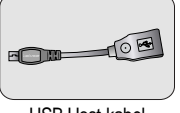

USB-kabel

Line In/Out-kabel

USB Host-kabel

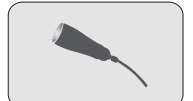

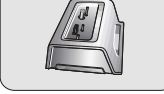

Externe microfoon

Drager (optie bij H340)

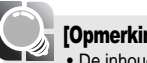

#### [Opmerking]

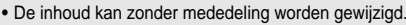

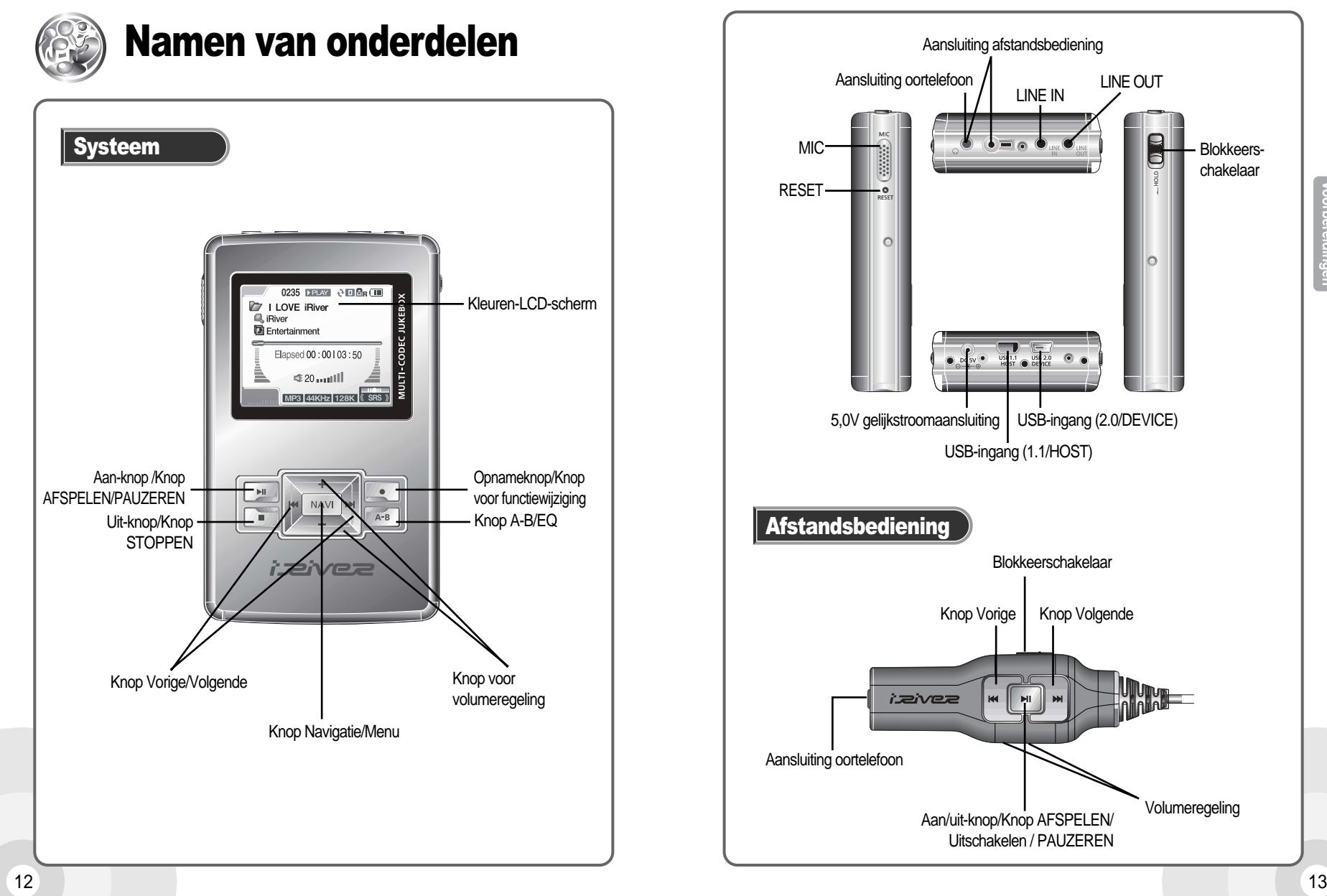

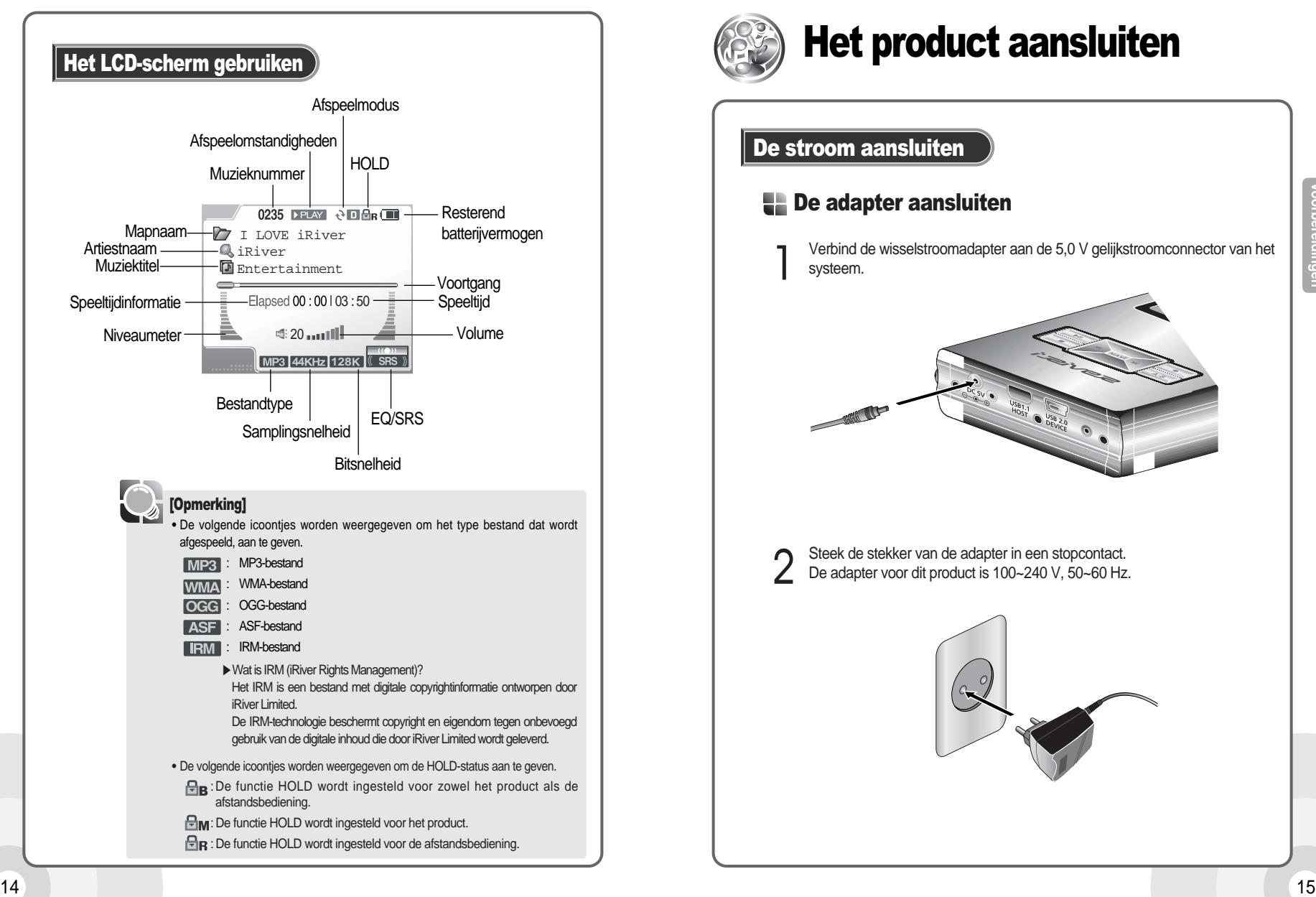

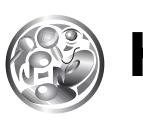

# Het product aansluiten

### De stroom aansluiten

#### **De adapter aansluiten**

1 Verbind de wisselstroomadapter aan de 5,0 V gelijkstroomconnector van het systeem.

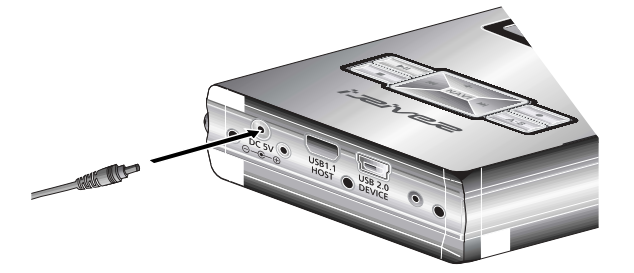

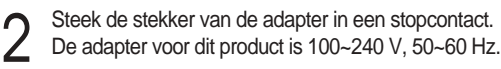

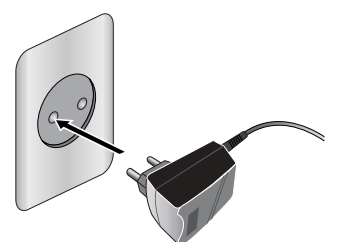

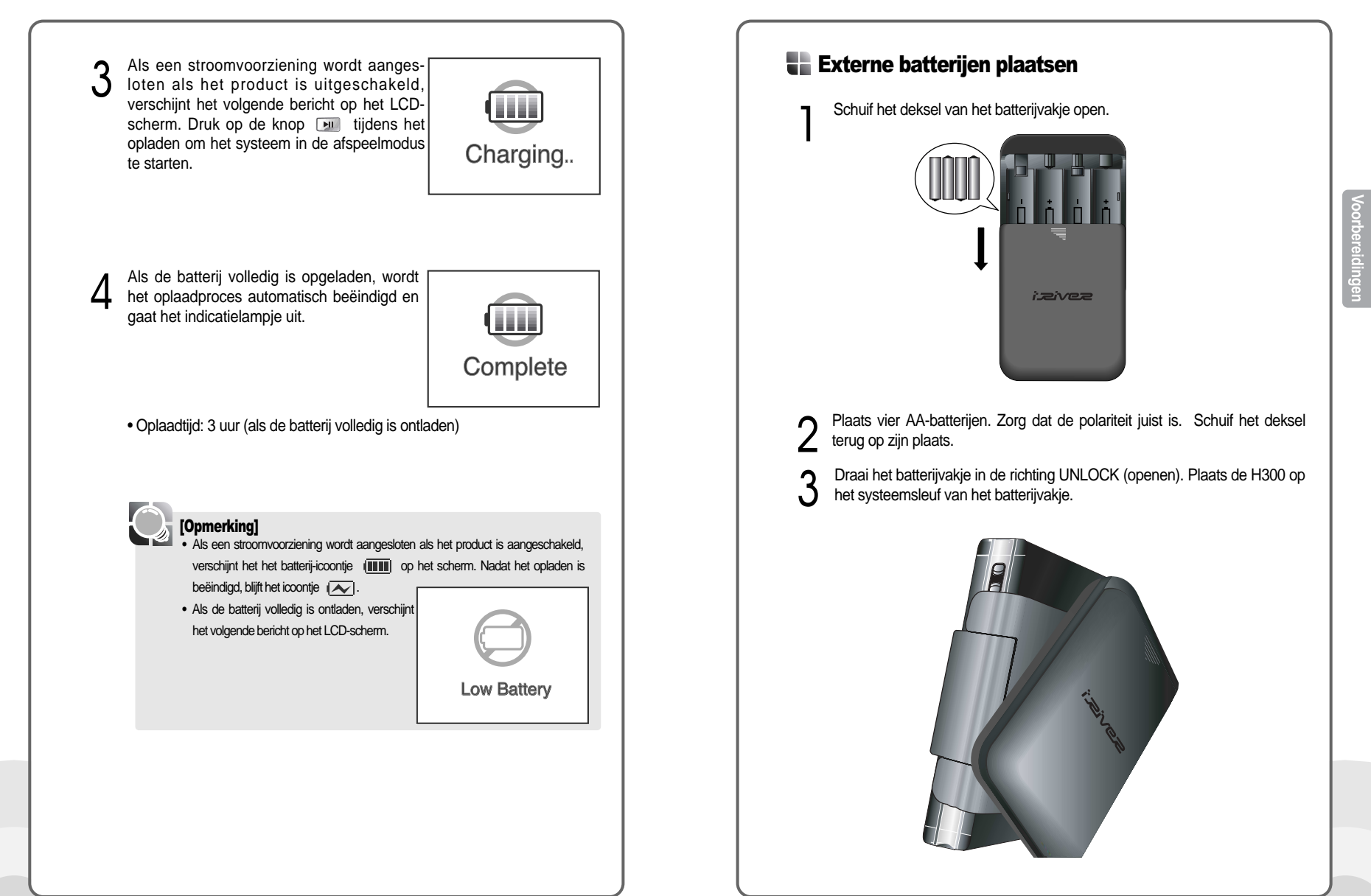

A Draai het batterijvakje in de richting LOCK (sluiten) om de H300 te<br>Letter de drager aan.<br>2 drager aan. bevestigen.

5 Sluit de kabel van het batterijvakje aan die zich onder de houder bevindt, aan de 5,0 V gelijkstroomconnector van de H300.

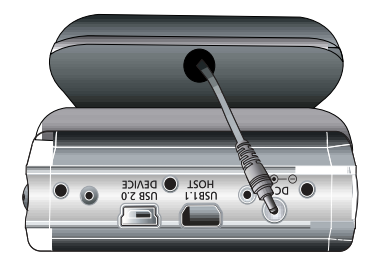

### **De drager aansluiten**

Plaats het product in de drager.

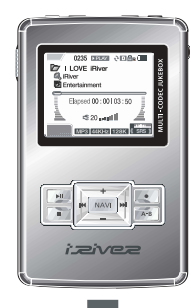

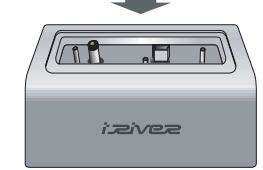

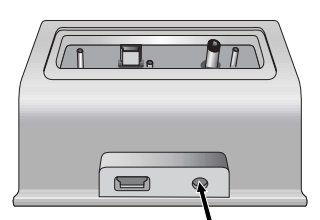

3 Steek de stekker van de adapter in een stopcontact.

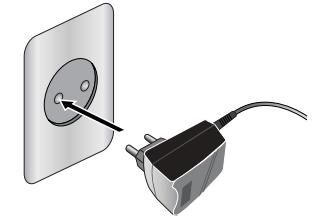

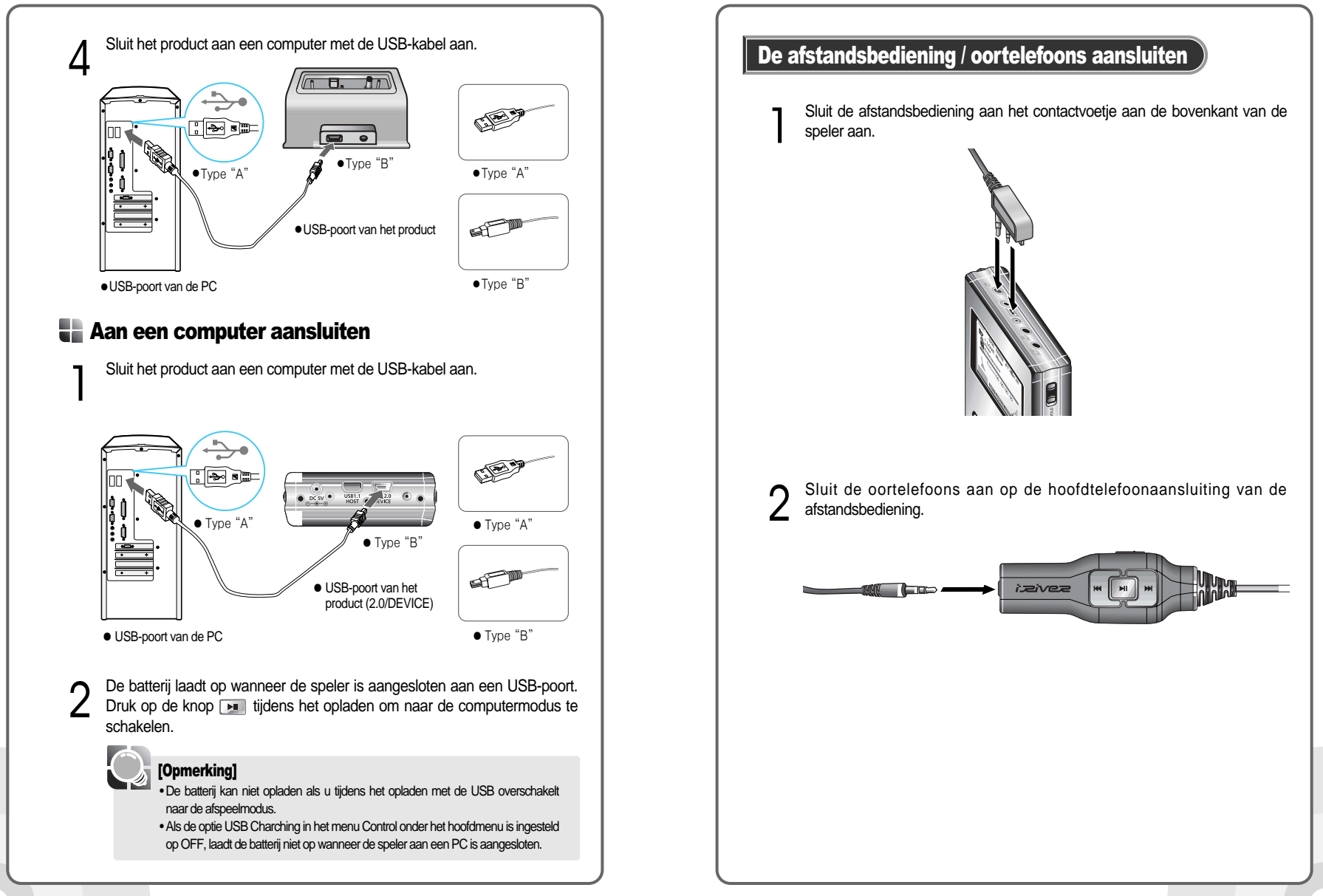

## Externe apparaten aansluiten

#### **Line-In**

#### Sluit externe apparaten aan

1 Sluit de Line-out of de oortelefoonaansluiting aan van het externe apparaat aan de Line-inaansluiting van het product met de Line in/outkabel.

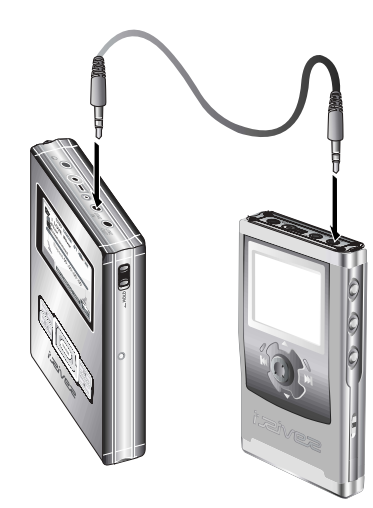

2 Gebruik de opnamefunctie om met de gewenste instelling op te nemen. Raadpleeg pagina 44 voor details.

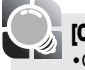

#### [Opmerking]

• Om een externe microfoon voor het opnemen te gebruiken, kunt u de externe microfoon-kabel aan de Line-inaansluiting aansluiten.

## **Line-Out**

Gebruikt externe apparaten zoals luidsprekers voor het geluid.

1 Sluit de Line-in van het externe apparaat aan op de Line-outaansluiting van het product met de Line in/out-kabel.

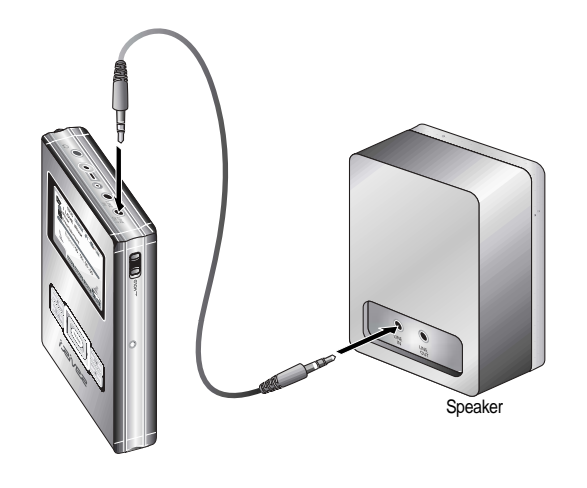

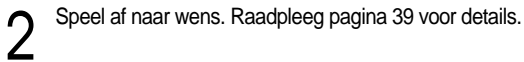

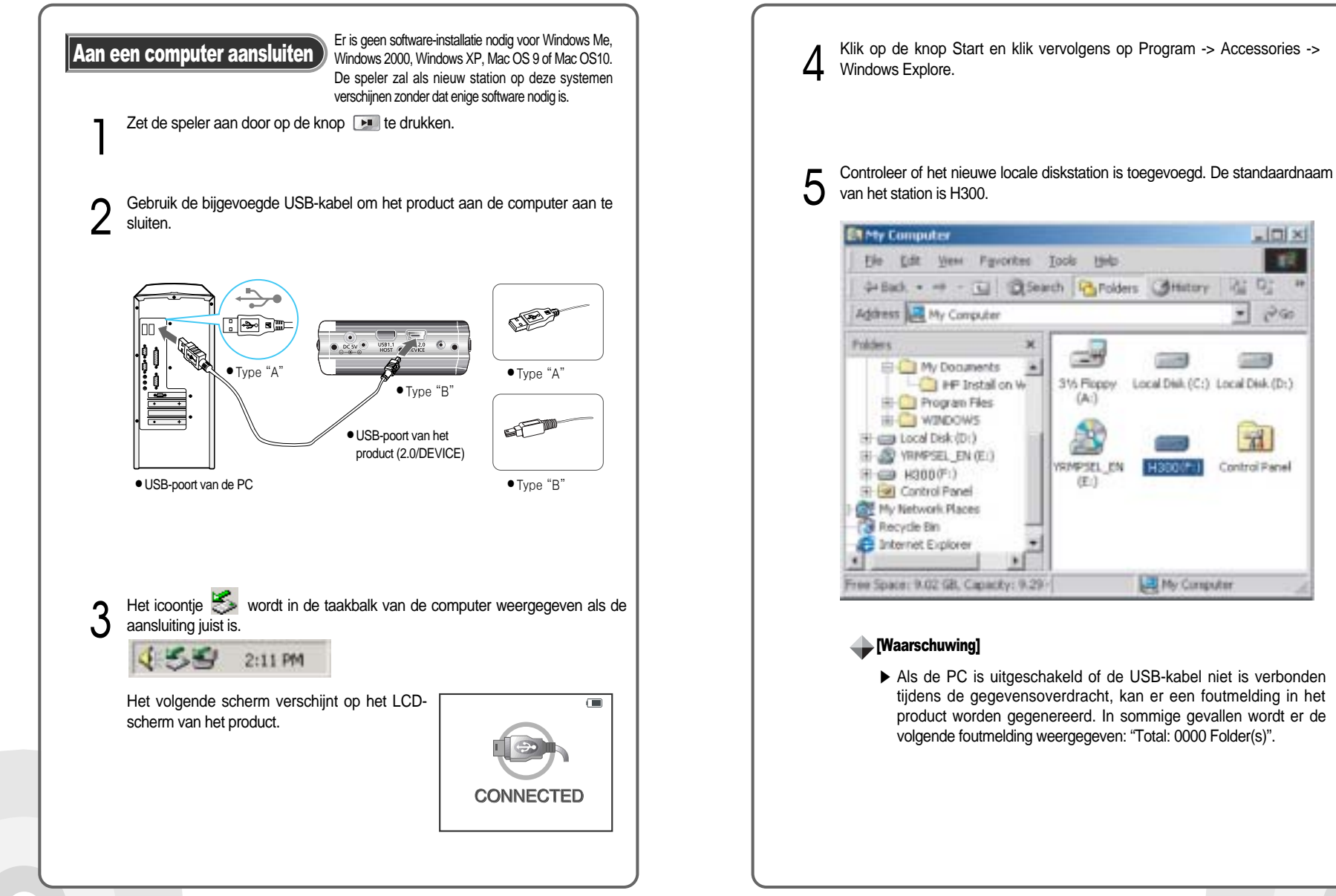

 $\Box$   $\times$ 

 $196$ 

**R2** 

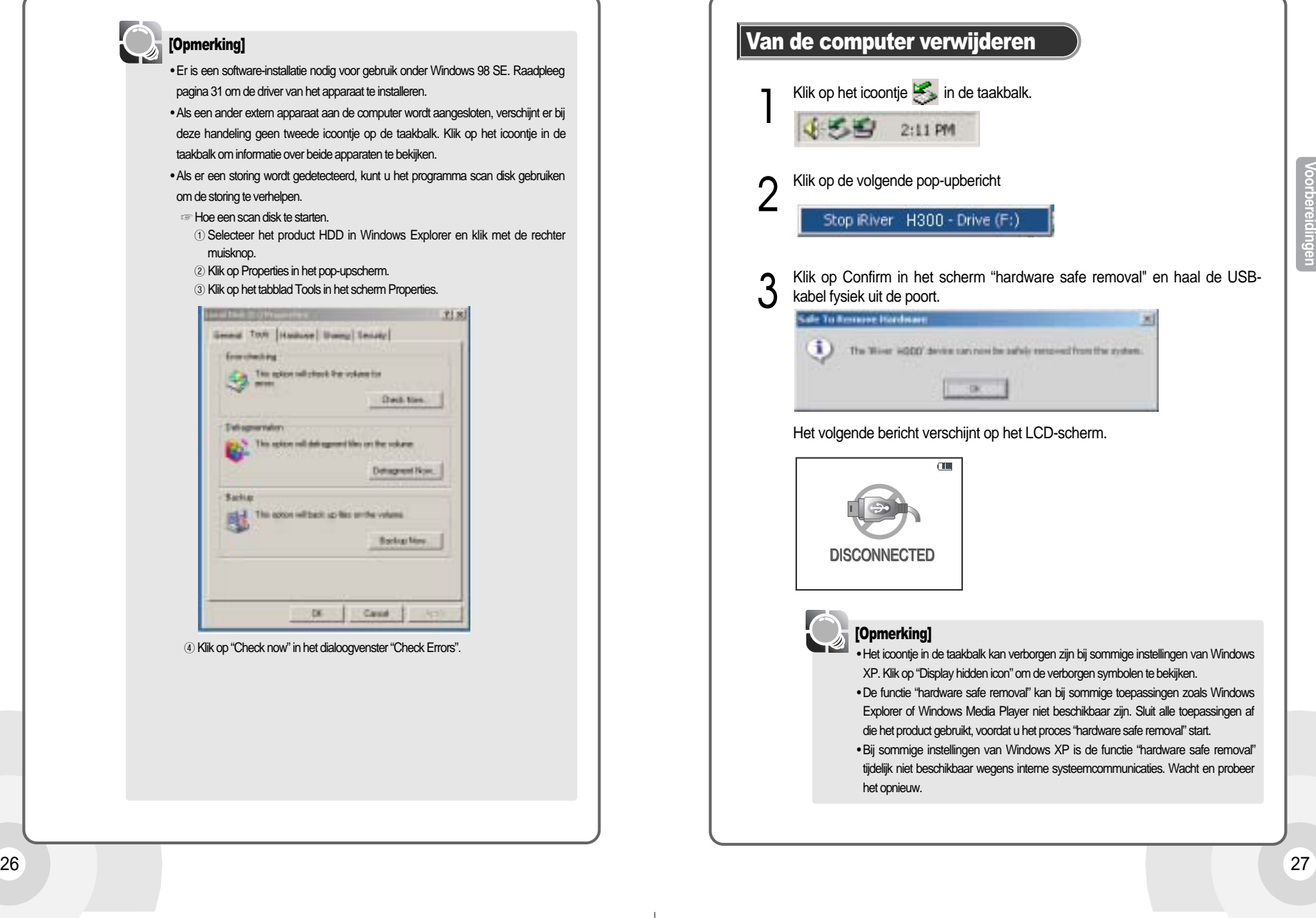

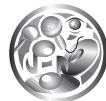

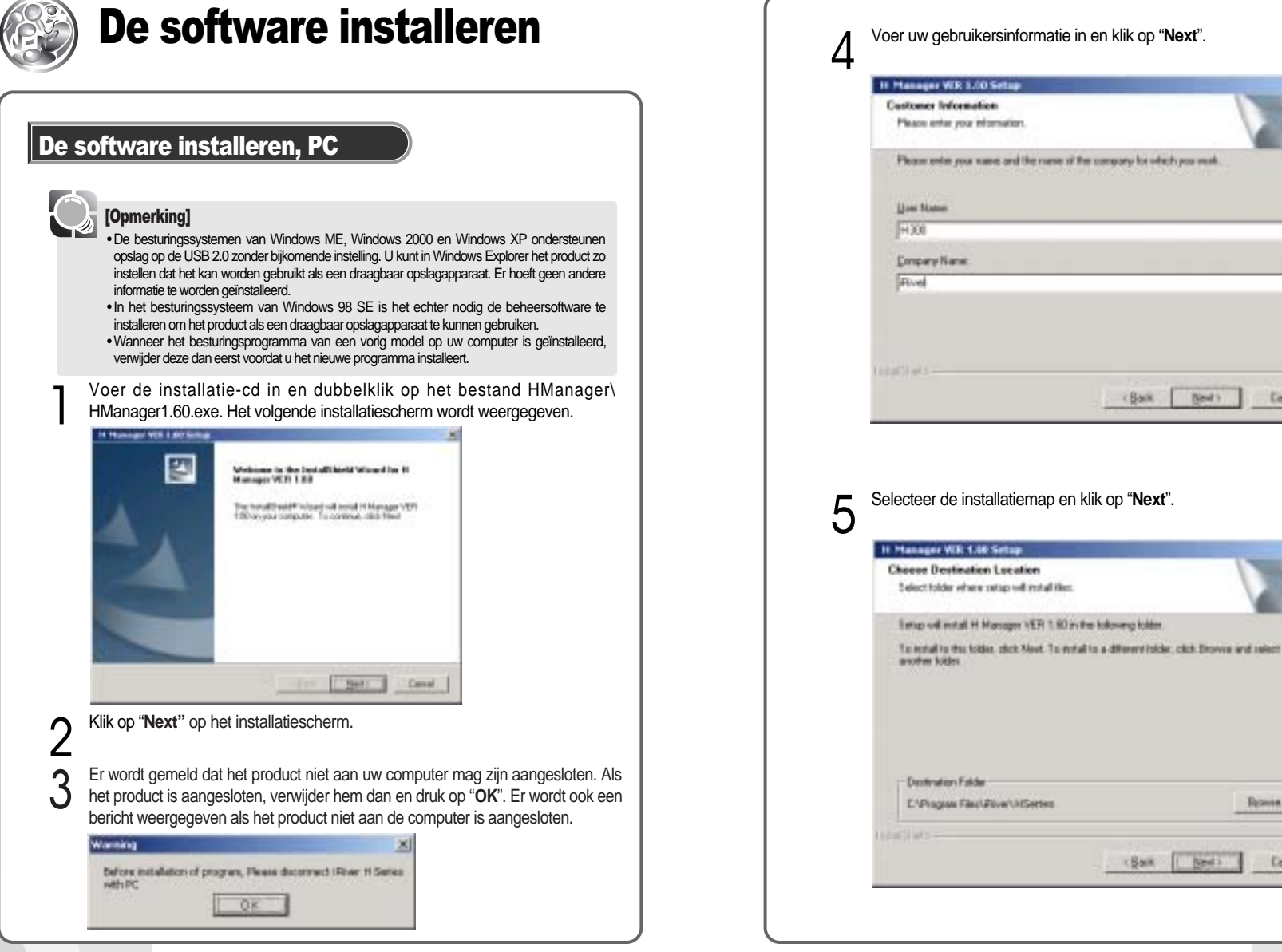

**Cover** 

Брания.

**Concel** 

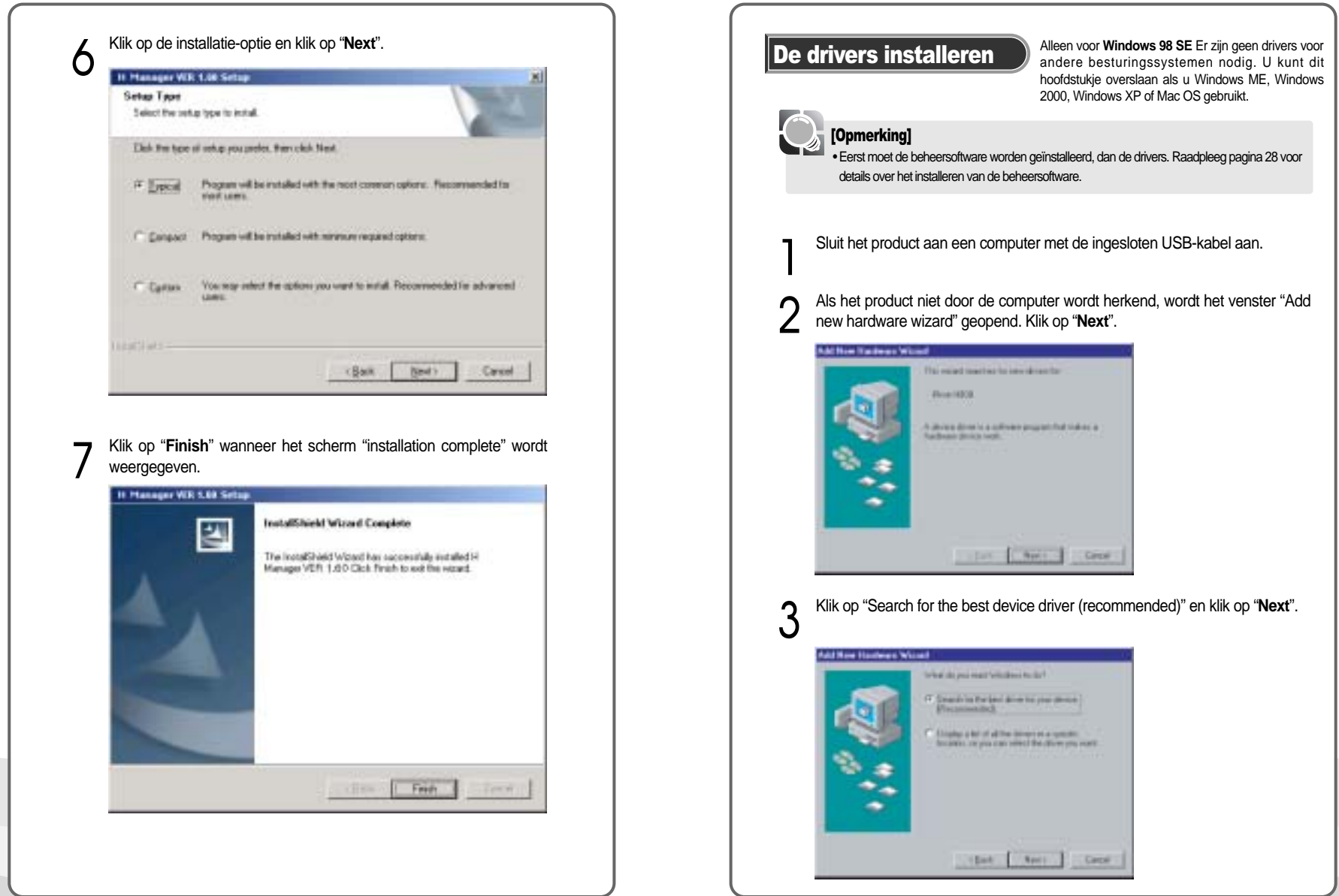

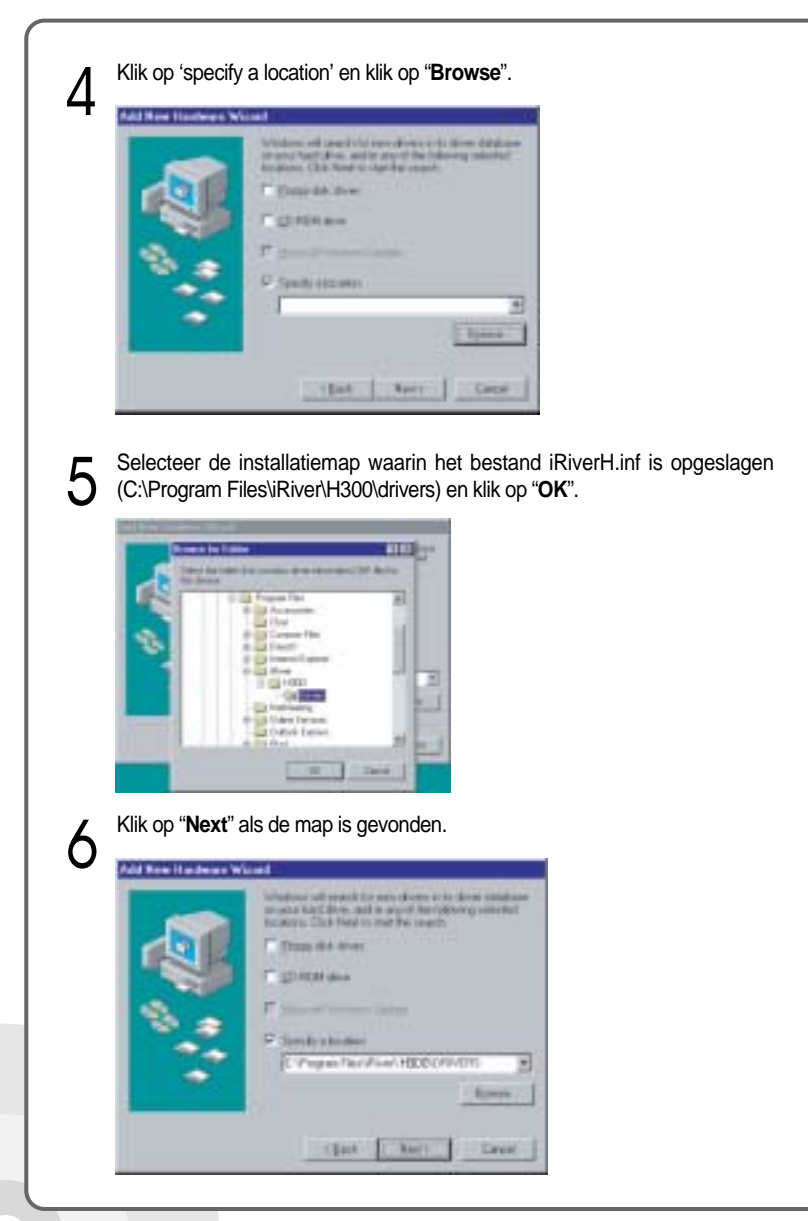

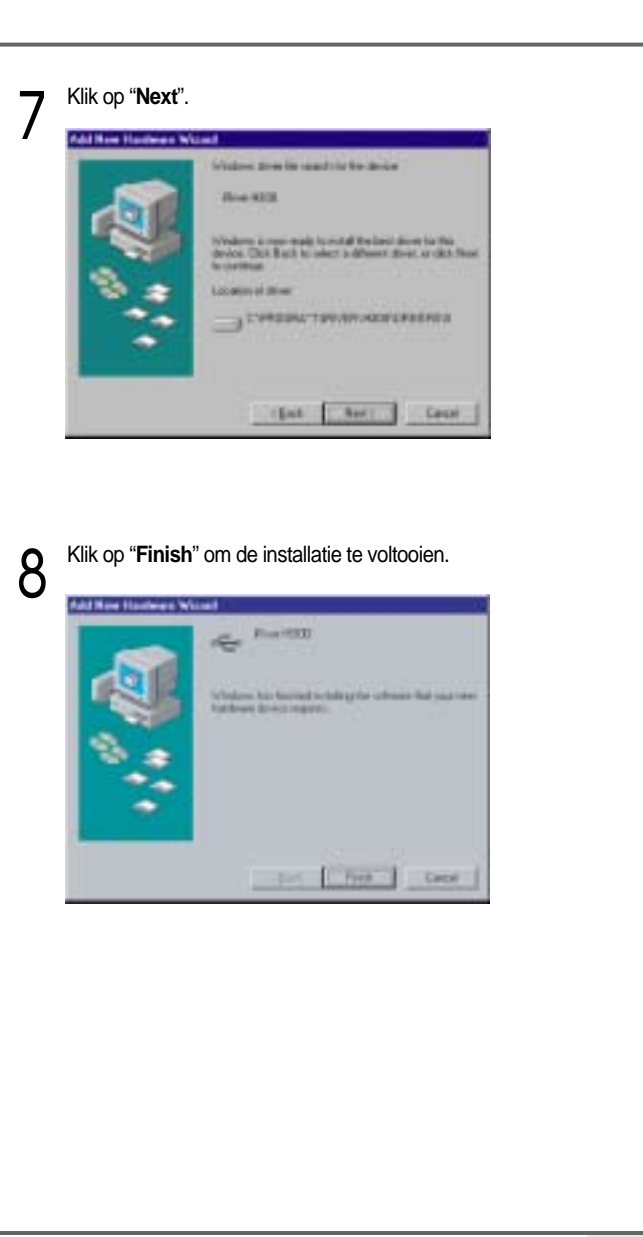

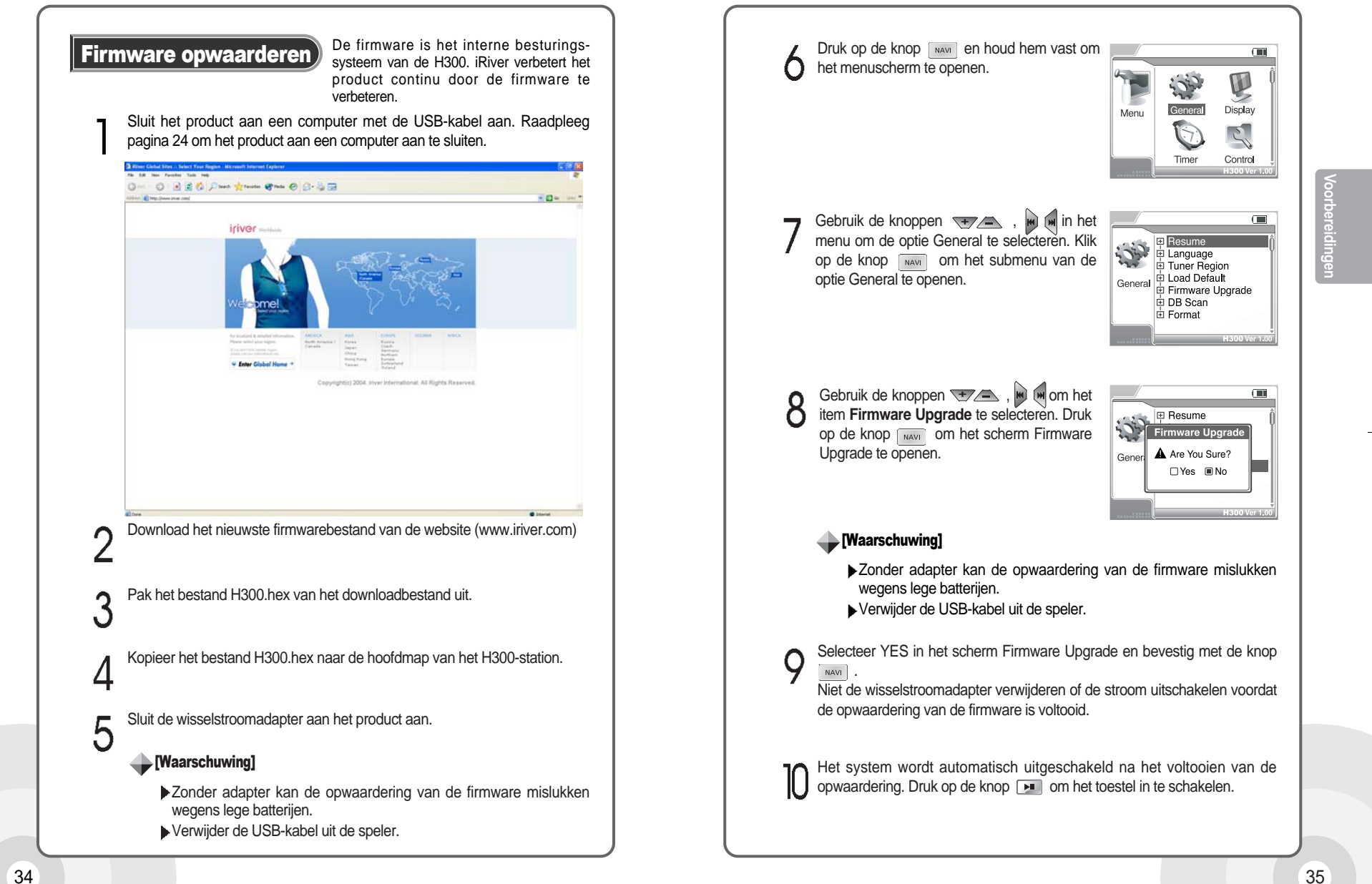

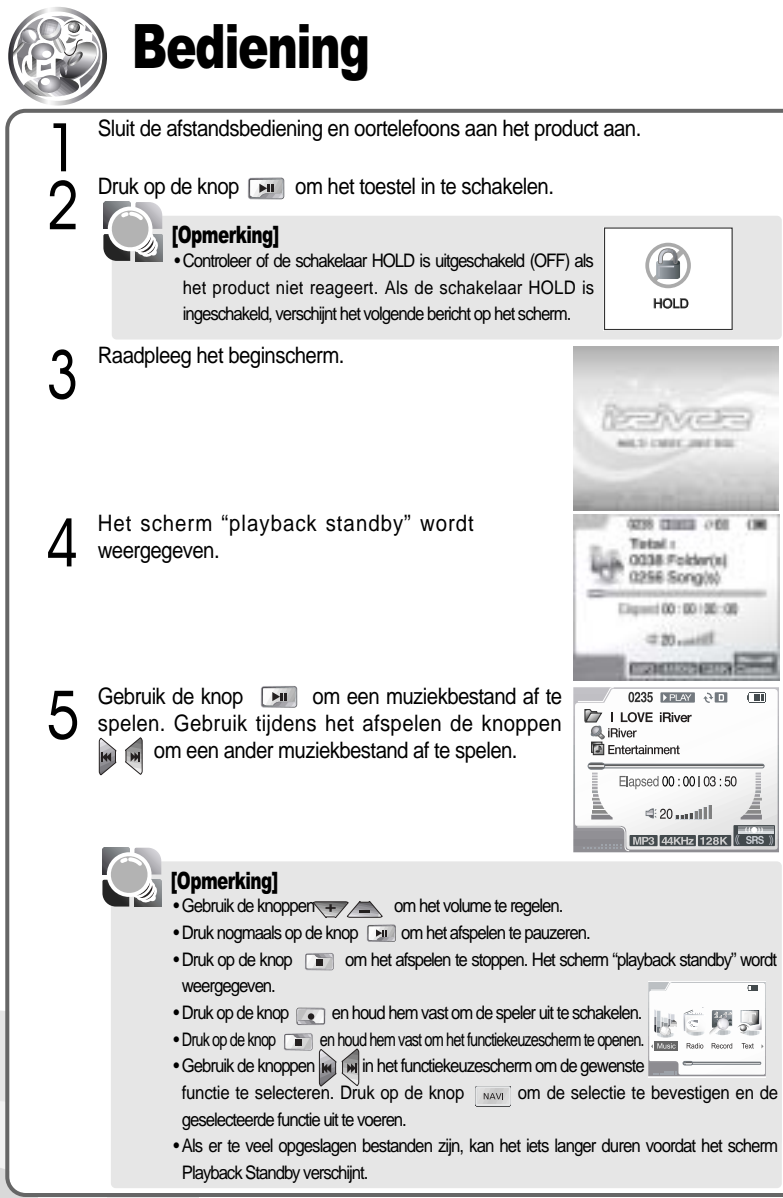

#### Gebruik van de knoppen Elke knop op de speler kan meerdere functies hebben afhankelijk **Hoofdtoestel** van de modus waarin de speler staat (opnemen, afspelen etc.)Item Beschrijving • Hiermee kunt u het apparaat aanschakelen wanneer het uit staat. • Hiermee kunt u een muziekbestand afspelen in het scherm "playback standby".  $H$ • Hiermee kunt u de weergave tijdens het afspelen van een muziekbestand pauzeren. • Druk op de knop en houd hem vast om de speler uit te schakelen, wanneer de stroom is ingeschakeld.  $\sqrt{2}$ • Stopt het afspelen. • Stopt de huidige opname in de opnamemodus. tandaardbediening • Hiermee kunt u de modus Repeat in de modus "playback standby" of de afspeelmodus wijzigen. • Druk op de knop en houd hem vast om de functieschermen te openen.  $\left[\begin{matrix} \bullet \\ \bullet \end{matrix}\right]$ • Hiermee kunt u de opname in het scherm "recording standby" starten. • Hiermee kunt u de opname tijdens het opnemen pauzeren. • Druk op de knop en houd hem vast in de modus "playback standby" of de afspeelmodus om de modus EQ Setting te openen. • Hiermee kunt u de EQ/SRS in de modus EQ Setting wijzigen.  $A-B$ • Druk twee keer op de knop tijdens het afspelen om de herhaalfunctie te openen. • Raadpleeg pagina 57 voor details. • Hiermee kunt u het navigatiescherm tijdens het afspelen openen. • Druk op de knop en houd hem vast in de modus "playback standby" of de **NAVI** afspeelmodus om het scherm Menu te openen. • Hiermee kunt u het volume in de modus "playback standby", de afspeelmodus of  $+$ tijdens het luisteren naar de radio verhogen. • Hiermee kunt u het volume in de modus "playback standby", de afspeelmodus of  $\sqrt{2}$ tijdens het luisteren naar de radio verlagen. • Hiermee kunt u de vorige title tijdens de weergave afspelen. • Druk op de knop en houd hem vast tijdens het afspelen om snel achteruit te zoeken. K • Druk in de modus "playback standby" of de afspeelmodus op de knop en houd hem vast tot de vorige map verschijnt. • Hiermee kunt u het vorige kanaal tijdens het luisteren naar de radio selecteren. • Hiermee kunt u de volgende title tijdens de weergave afspelen. • Druk op de knop en houd hem vast tijdens het afspelen om snel vooruit te zoeken.  $\blacksquare$ • Druk in de modus "playback standby" of de afspeelmodus op de knop en houd hem vast tot de volgende map verschijnt. • Hiermee kunt u het volgende kanaal tijdens het luisteren naar de radio selecteren.

36

37

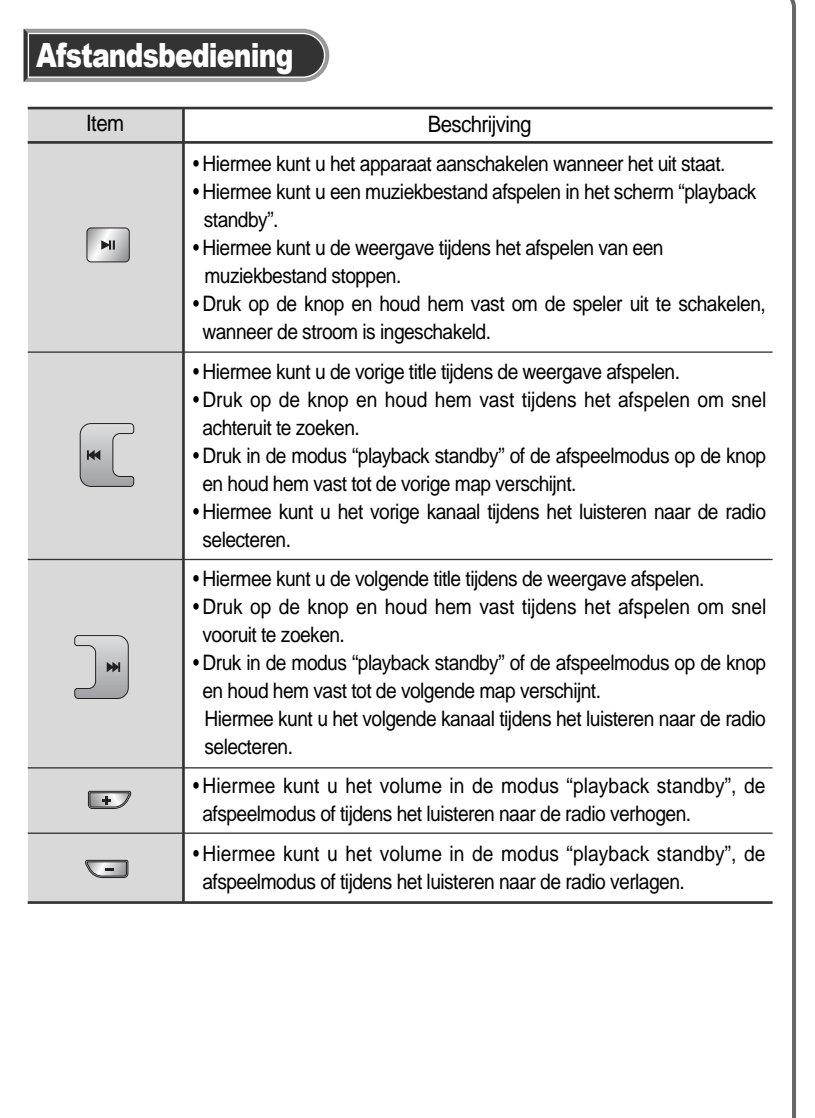

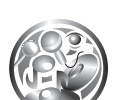

# Muziekbestanden afspelen

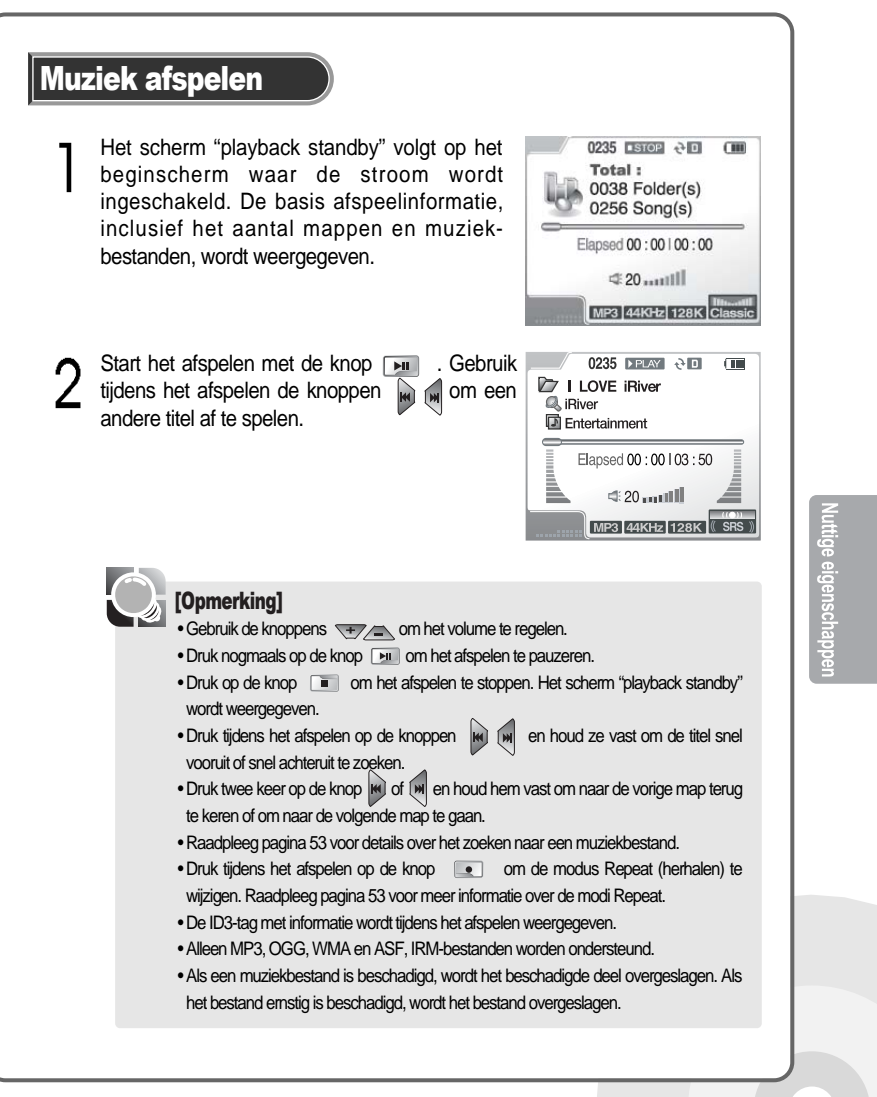

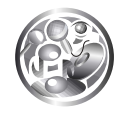

# Naar de FM-radio luisteren

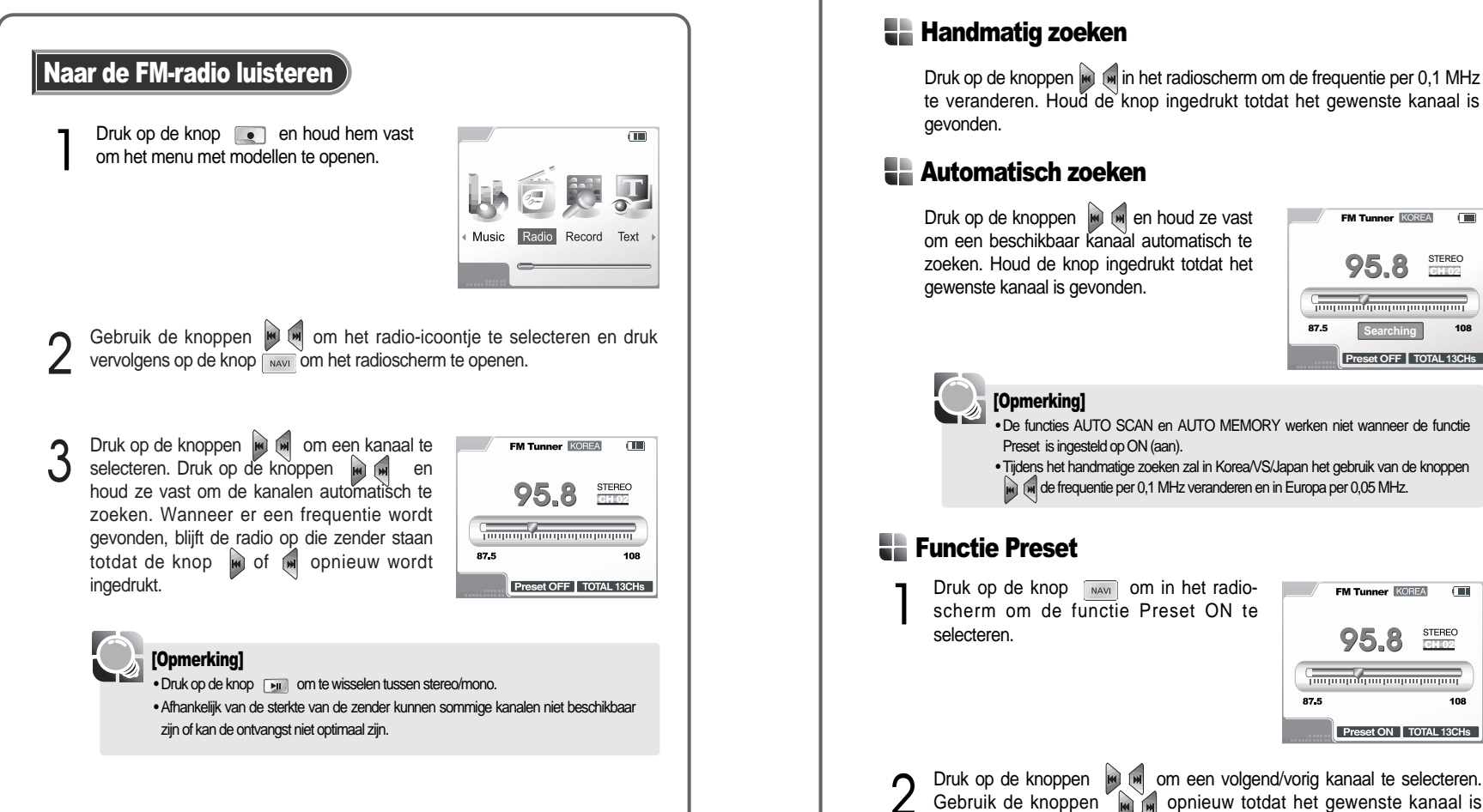

# Zoeken naar een FM-frequentie

#### **Handmatig zoeken**

te veranderen. Houd de knop ingedrukt totdat het gewenste kanaal is gevonden.

### Automatisch zoeken

Druk op de knoppen **en** en houd ze vast om een beschikbaar kanaal automatisch te zoeken. Houd de knop ingedrukt totdat het gewenste kanaal is gevonden.

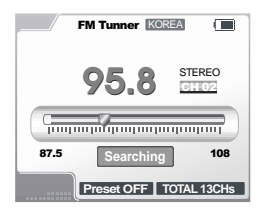

#### [Opmerking]

• De functies AUTO SCAN en AUTO MEMORY werken niet wanneer de functie Preset is ingesteld op ON (aan).

• Tijdens het handmatige zoeken zal in Korea/VS/Japan het gebruik van de knoppen  $\left| \rule{0pt}{13pt} \right|$  de frequentie per 0,1 MHz veranderen en in Europa per 0,05 MHz.

### Functie Preset

**1** Druk op de knop was om in het radio-<br>scherm om de functie Preset ON te selecteren.

**FM Tunner KOREA**  $\sqrt{100}$ **STEREO** 95.8  $\frac{1}{2}$  . The contract of the contract of the contract of the contract of the contract of the contract of the contract of the contract of the contract of the contract of the contract of the contract of the contract of t 87.5 Preset ON | TOTAL 13CHs

gevonden.

2 Druk op de knoppen **om een volgend/vorig kanaal te selecteren.**<br>Gebruik de knoppen **om een volgend/vorig kanaal is** 

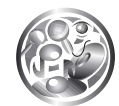

# Vooringestelde kanalen instellen

### Handmatig instellen

- Druk op de knop waard om in het radioscherm om de functie Preset OFF te selecteren.
- 2 Gebruik de knoppen word om het gewenste<br>kanaal te selecteren en druk vervolgens op de knop A-B om het kanaalnummer weer te geven.

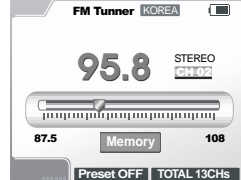

**3** Druk op de knoppen **om het gewenste kanaalnummer te selecteren.**<br>Druk op de knop **om deze in te stellen.** Het aantal vooringestelde kanalen wordt weergegeven als "TOTAL XXCHs". Druk op de knop het opslaan te annuleren. Er kunnen maximaal 20 kanalen worden ingesteld.

### Automatisch instellen

- Gebruik de knoppen way . De kanalen worden ingesteld als in het radioscherm de functie Preset is ingesteld op OFF (uit).
- 2 Druk op de knoppen **A-B** en houd ze vast: u<br>Ziet de frequentie oplopen. De kanalen worden automatisch gescand en op volgorde opgeslagen in de functie Preset.

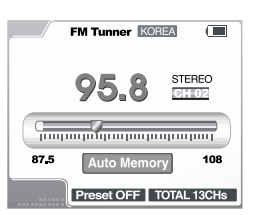

#### [Opmerking]

• In sommige gebieden waar de sterkte van de zender zwak is, kunnen sommige kanalen niet worden opgeslagen.

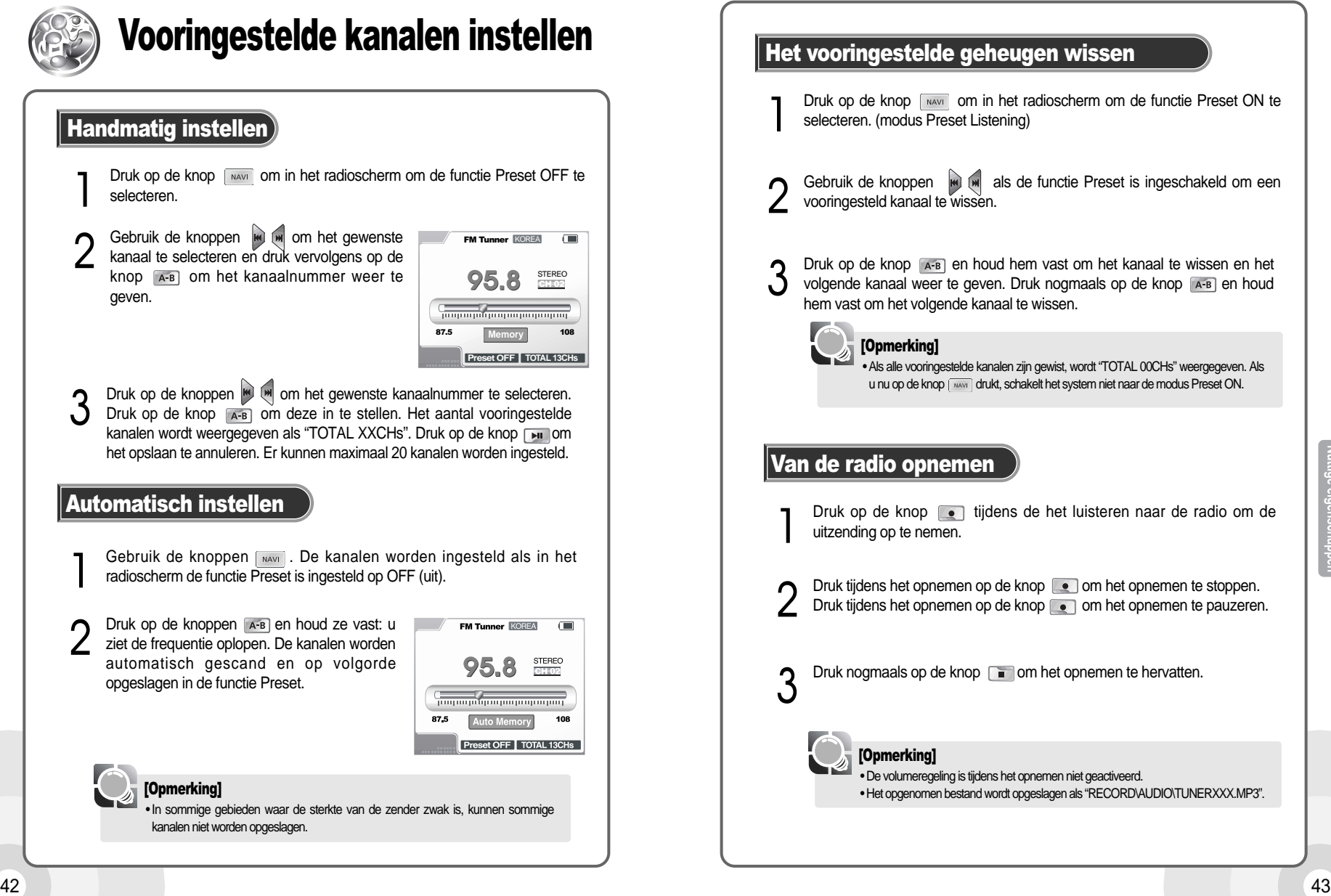

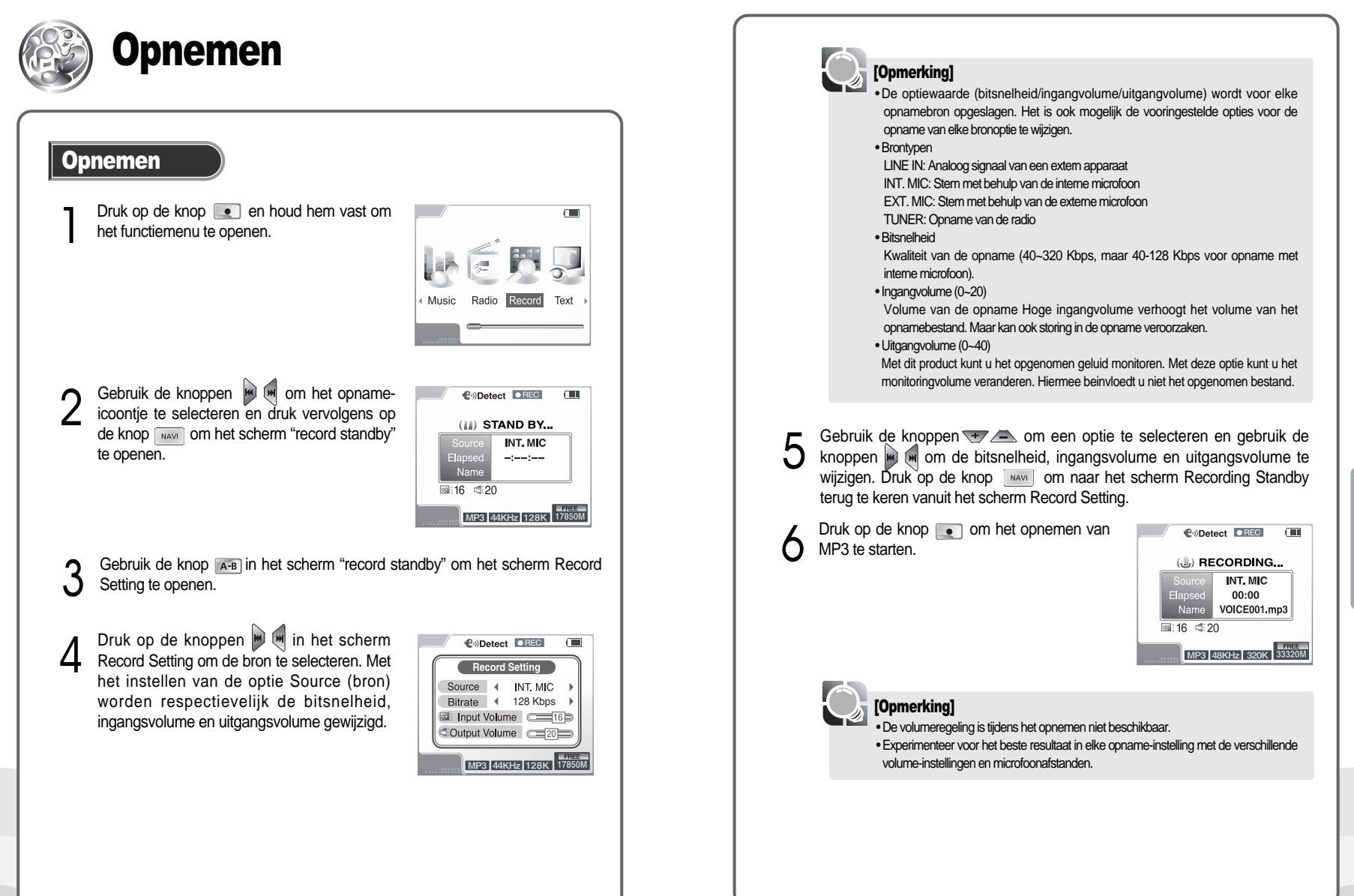

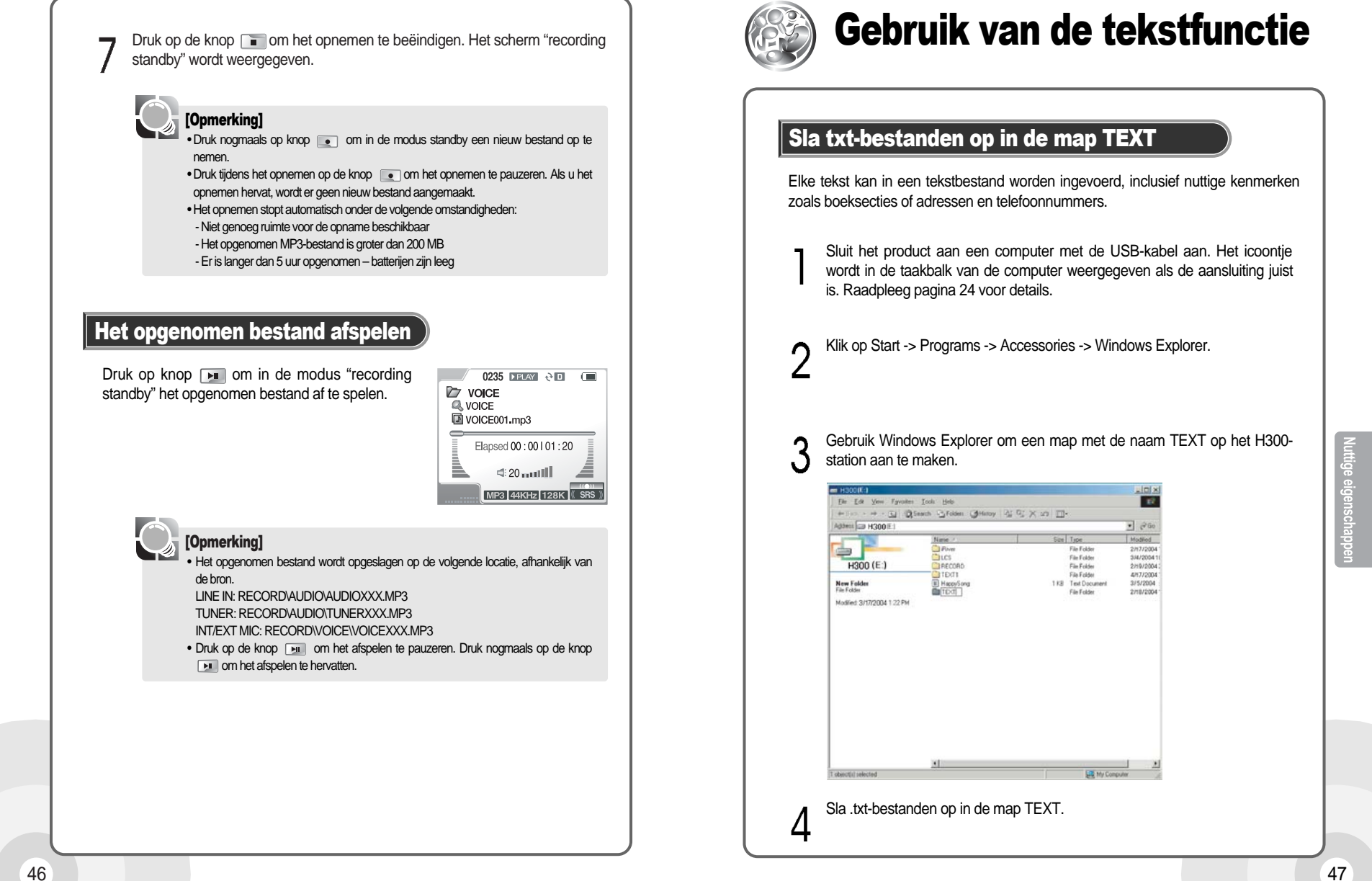

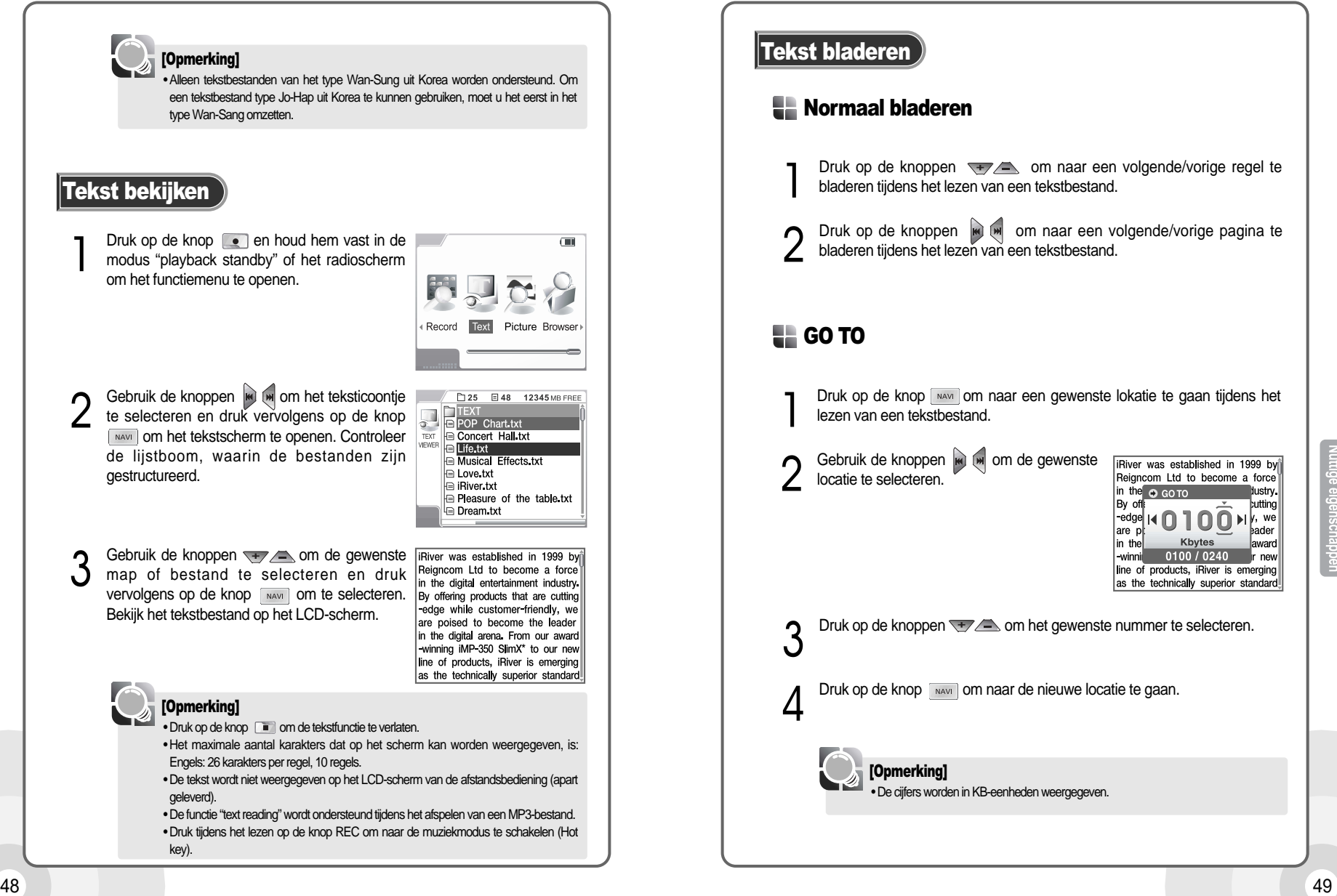

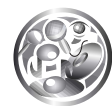

Plaatjes bekijken De H300 kan JPG- en BMP-plaatjes op het LCD-scherm weergeven.

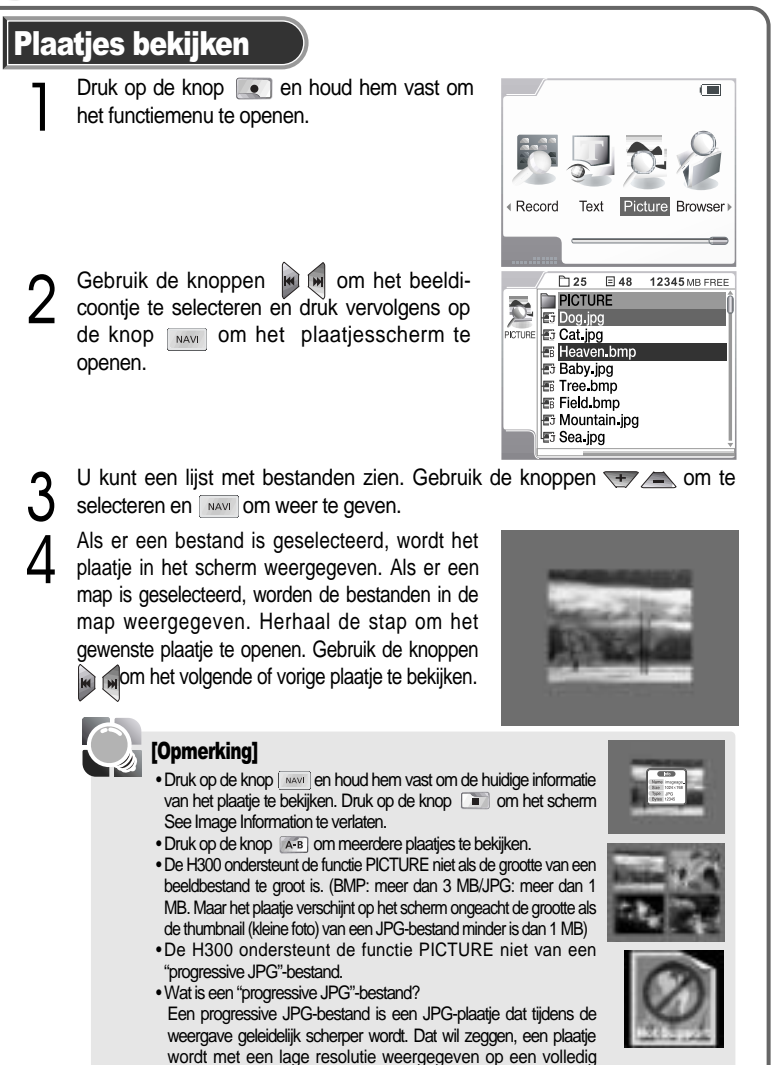

scherm en wordt steeds scherper en duidelijker.

# De functie Browser gebruiken

Gebruik de functie Browser om via een directe USB-verbinding gegevens uit te wisselen van apparaten die ondersteund worden. Met behulp van de browser kunt u het werk uitvoeren en aan externe apparaten zoals een digitale camera enz. verbinden.

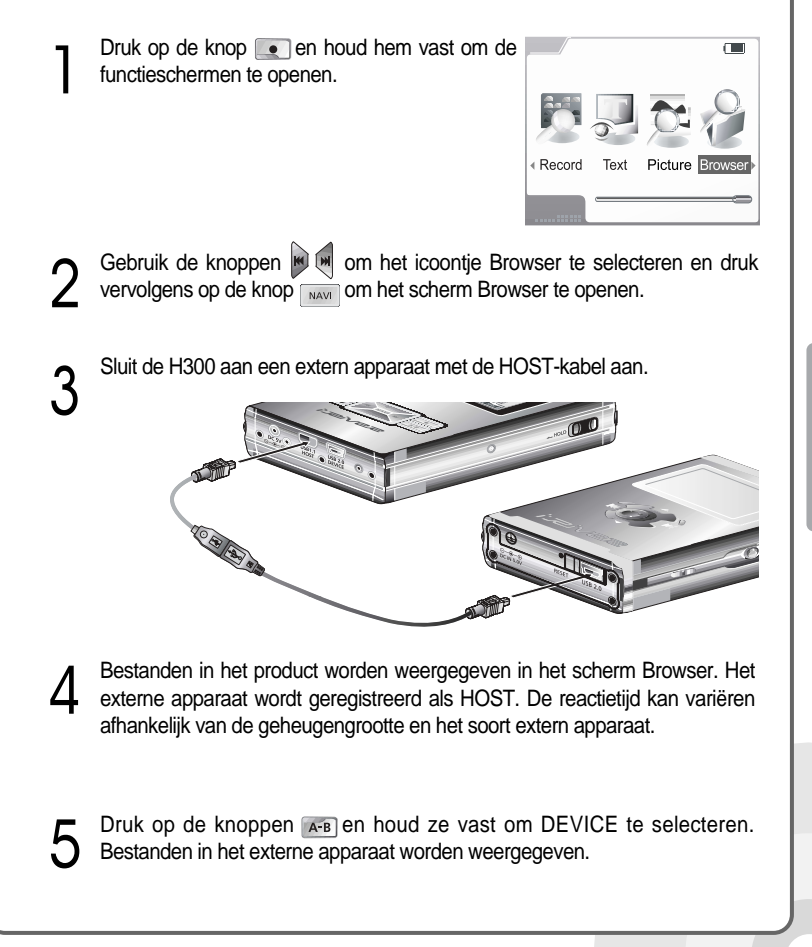

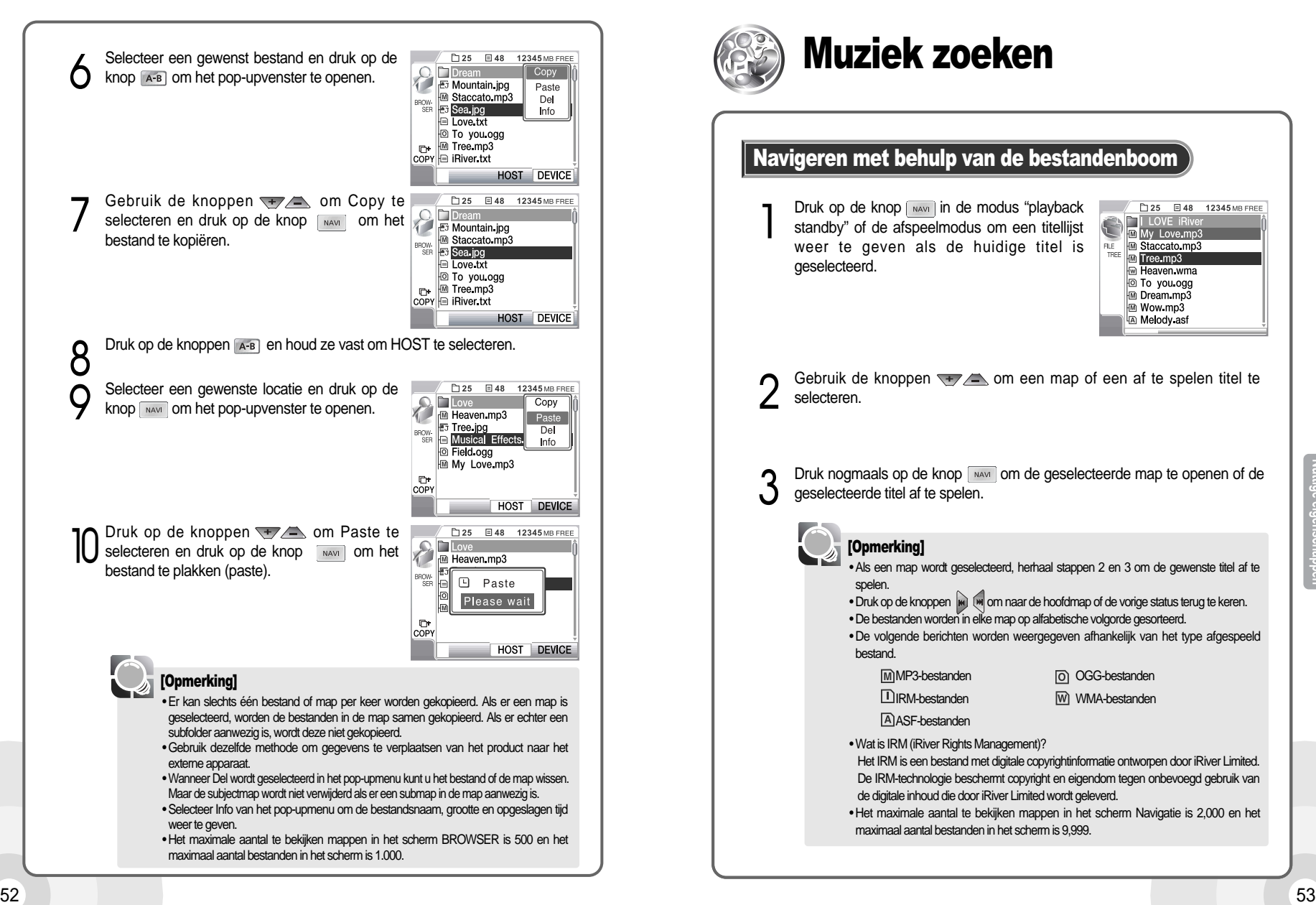

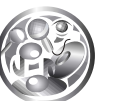

# Muziek zoeken

#### Navigeren met behulp van de bestandenboom

Druk op de knop way in de modus "playback" standby" of de afspeelmodus om een titellijst weer te geven als de huidige titel is geselecteerd.

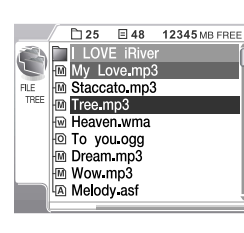

**2** Gebruik de knoppen  $\rightarrow$  2 om een map of een af te spelen titel te selecteren.

Druk nogmaals op de knop waar om de geselecteerde map te openen of de geselecteerde titel af te spelen.

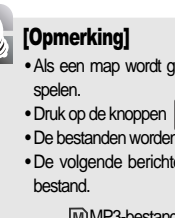

• Als een map wordt geselecteerd, herhaal stappen 2 en 3 om de gewenste titel af te

• Druk op de knoppen  $\mathbb{R}$  ( $\mathbb{M}$  om naar de hoofdmap of de vorige status terug te keren. • De bestanden worden in elke map op alfabetische volgorde gesorteerd.

• De volgende berichten worden weergegeven afhankelijk van het type afgespeeld

MP3-bestanden oGG-bestanden **IDIRM-bestanden** WMA-bestanden

ASF-bestanden

• Wat is IRM (iRiver Rights Management)?

Het IRM is een bestand met digitale copyrightinformatie ontworpen door iRiver Limited. De IRM-technologie beschermt copyright en eigendom tegen onbevoegd gebruik van de digitale inhoud die door iRiver Limited wordt geleverd.

• Het maximale aantal te bekijken mappen in het scherm Navigatie is 2,000 en het maximaal aantal bestanden in het scherm is 9,999.

### Navigatie met behulp van de titelinformatie (ID3-tag)

De navigatiefunctie maakt het mogelijk muziekbestanden te zoeken op bestandsnaam of MP3-muziekinformatie (ID3-tag). Als het informatiebestand (iRivNavi.iDB) is beschadigd of gewist, of als de DB-scan in het algemene menu op No is ingesteld, kan navigatie met behulp van de bestandenboom worden gebruikt. Raadpleeg pagina 67 voor details. Raadpleeg pagina 61 voor informatie over het gebruik van het bestand met de muziekinformatie.

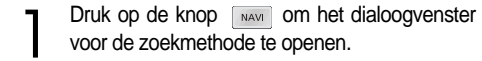

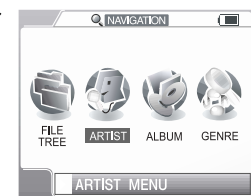

m Dream mp3 M Wow mp3 A Melody asf

**2** Druk op de knoppen **om de gewenste zoekmethode te selecteren.**<br>Druk op de knop waar om het zoekscherm te openen. Bestand, artiest, album en genre worden als zoekopties ondersteund.

TOTAL 25 SELECT 1 3 Gebruik in het geselecteerde zoekscherm de<br>knoppen om de gewenste map of titel te selecteren (zoekvoorwaarde) en druk ARTIST in Staccato.mp3 **M** Tree mp3 vervolgens op de knop **NAVI** om te bevestigen. M Heaven wma **D** To you ogg

4 Het geselecteerde subscherm wordt geopend. Als er geen ander subscherm aanwezig is, wordt de geselecteerde titel afgespeeld.

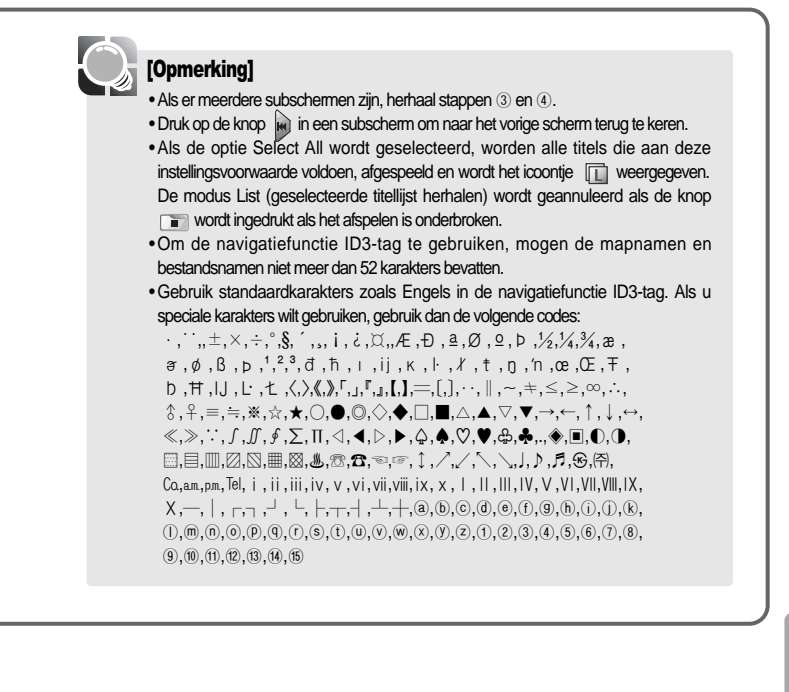

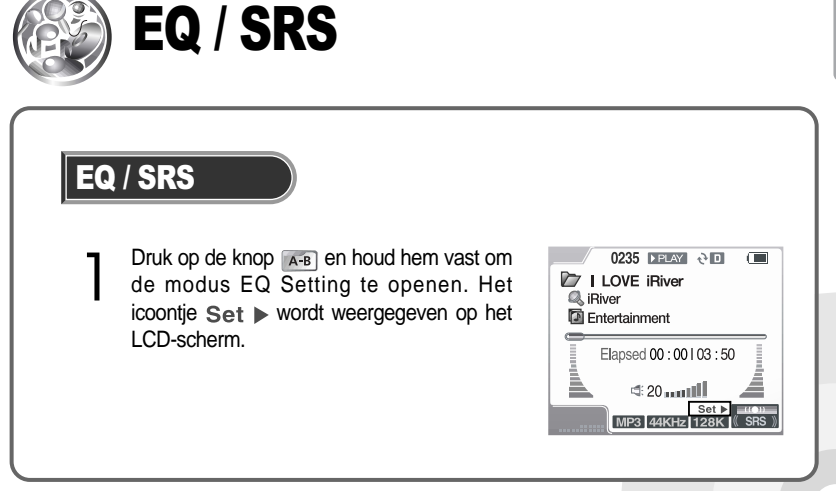

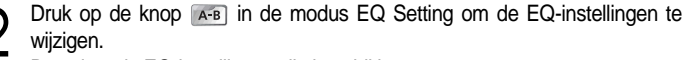

De volgende EQ-instellingen zijn beschikbaar:

Normal  $\rightarrow$  Rock  $\rightarrow$  Jazz  $\rightarrow$  Classic  $\rightarrow$  U.Bass  $\rightarrow$  User EQ  $\rightarrow$  SRS  $\rightarrow$ TruBass  $\rightarrow$  WOW (PRESET)  $\rightarrow$  WOW (USER)

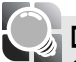

#### [Opmerking]

- Als de modus leeg blijft, gaat hij automatisch terug naar de vorige modus (modus A-B section repeat)
- De instellingen Normal, Rock, Jazz, Classical, U.Bass en User EQ worden ondersteund in de modus EQ.

• De instellingen SRS, TruBass, WOW(PRESET) en WOW (USER) worden ondersteund in de modus SRS.

• Raadpleeg pagina 76 voor details over het configureren van de modus SRS.

• De WOW (PRESET) functioneert onder de vooraf gedefinieerde configuratie van SRS, TruBass en Focus.

• De WOW (PRESET) functioneert onder de door de gebruiker gedefinieerde configuratie van SRS, TruBass en Focus.

• Waarden ingesteld in de Bass Boost en Treble Boost worden op de USER EQ toegepast. De EQ wordt automatisch op USER EQ ingesteld als zowel Bass Boost als Treble Boost worden ingesteld.

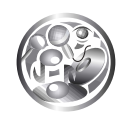

# De afspeelmodus instellen

### Herhalen/willekeurig afspelen/intro afspelen

Er worden verschillende afspeelmodi ondersteund. Om de afspeelmodi te gebruiken, stel de configuraties Repeat Play / Random Play / Intro Play in. Raadpleeg pagina 73 voor details.

**1 Druk op de knop om de functies Repeat Play**<br>
/ Random Play / Intro Play te gebruiken. Druk nogmaals op deze knop voor de volgende modus. Het icoontje wordt weergegeven om de huidige modus aan te geven.

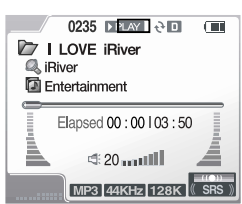

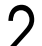

 $2 \quad \text{Det model} \text{ word} = \text{Differential} \rightarrow \text{Differential} \rightarrow \text{Differential} \rightarrow \text{Dmatrix} \rightarrow \text{Sshift}$  $\rightarrow$  1 Song Only  $\rightarrow$  Directory  $\rightarrow$  Directory All  $\rightarrow$  All Songs  $\rightarrow$  Intro

#### [Opmerking]

```
• Als het icoontje voor de afspeelmodus niet wordt weergegeven na het indrukken van
de knop \lceil \cdot \cdot \rceil, controleer of de functie Repeat Play / Random Play / Intro Play in het
menuscherm is geselecteerd.
```
Gedeelte herhalen ) Hiermee kunt u een gedeelte van het huidige bestand herhalen.

**1** Druk op de knop <sub>[▲■</sub>] om het startpunt van het te herhalen gedeelte te selecteren. Een icoontje <sub>[▲</sub>] wordt weergegeven op het LCD-scherm.

2 Druk nogmaals op de knop as om het<br>eindpunt van het te herhalen gedeelte te selecteren. Het geselecteerde gedeelte word herhaald afgespeeld.

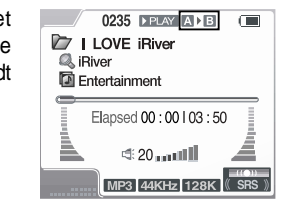

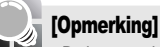

• Druk nogmaals op de knop a-B om de modus te annuleren.

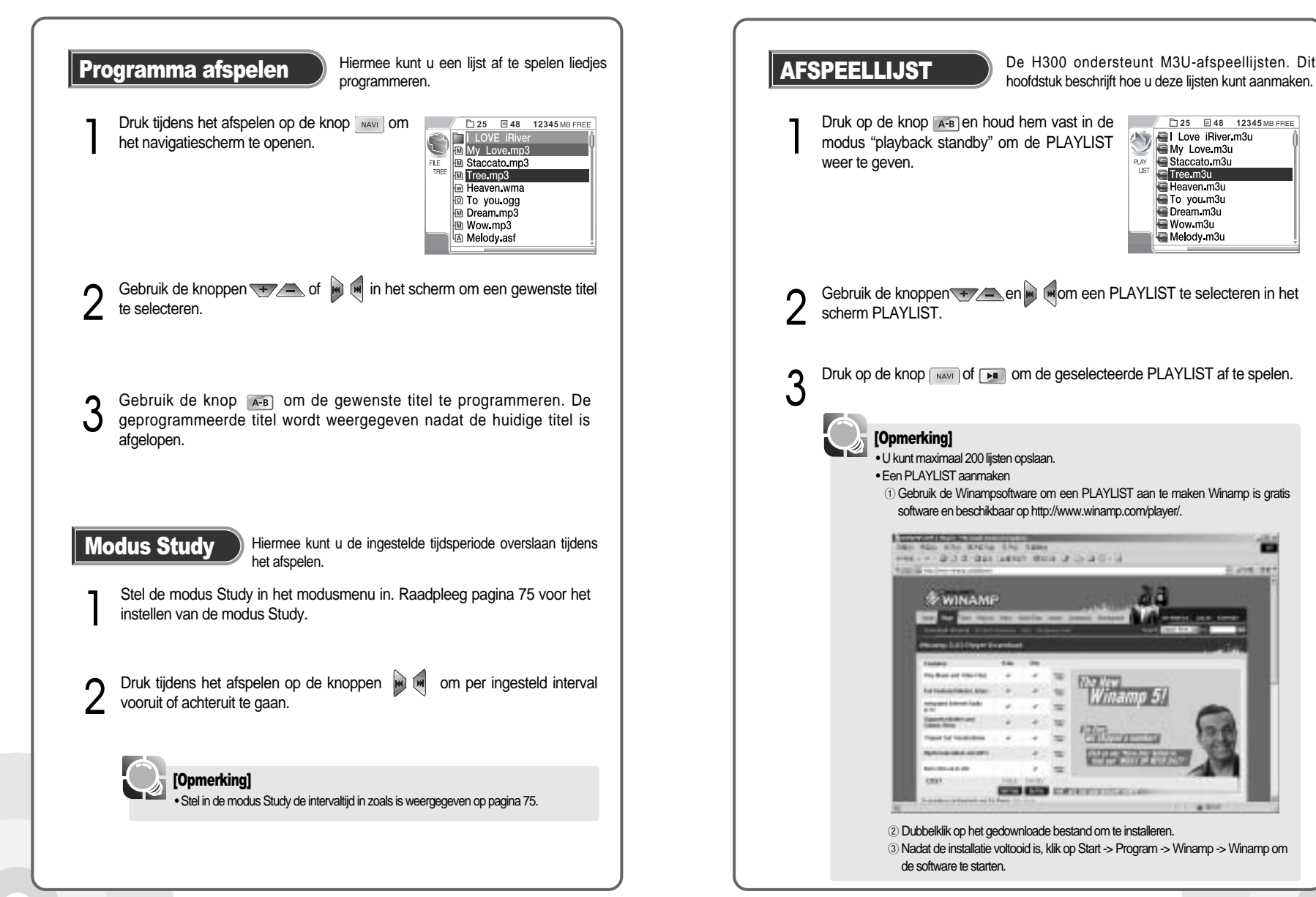

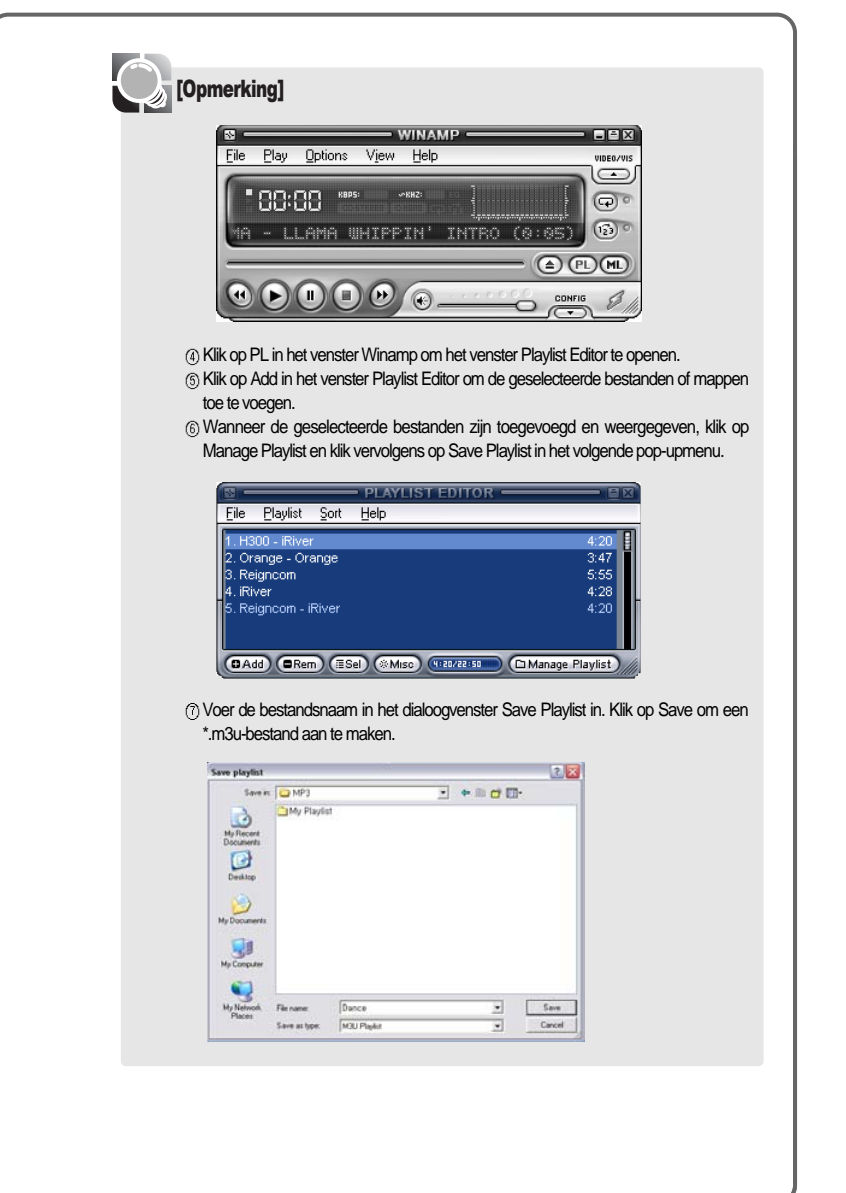

# De muziekinformatiebestanden beheren

#### De muziekinformatiebestanden bijhouden

Hiermee kunt u het muziekinformatiebestand voor het huidige MP3-bestand bijwerken. Gebruik de functie om databasebestanden aan te maken of te repareren (iRivNavi.iDB) als het informatiebestand is gewist of beschadigd.

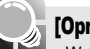

#### **[**Opmerking**]**

• Wat is een muziekinformatiebestand?

Een muziekinformatiebestand is een databasebestand (iRivNavi.iDB) dat een verzameling aan ID3-taginformatie is. De bestanden zijn nodig voor de navigatiefunctie ID3-tag.

Sluit het product aan een computer met de USB-kabel aan. Er wordt een icoontje weergegeven in de taakbalk als de aansluiting juist is. Raadpleeg pagina 24 voor details.

Klik op Start -> Programs -> Accessories -> Windows Explorer. Ω

3 Selecteer H300 met Windows Explorer en klik aan met de rechter muisknop.

Klik op de optie Update DB File in het pop-upmenu om het muziek- $\Delta$ informatiebestand bij te werken.

■Update DB File

Klik op "**OK**" als u klaar bent.

5

Ω

Verwijder de USB-kabel met "hardware safe remove" om het product te verwijderen. Raadpleeg pagina 27 voor details.

**[**Opmerking**]**

• Het bericht NO DB op het scherm betekent dat er geen ID3-taginformatie in het MP3-bestand aanwezig is. • Een foutmelding op het scherm betekent dat de bestandnaam of de mapnaam uit

meer dan 52 karakters bestaat.

## 60 61

#### Een muziekinformatiebestand toevoegen

Hiermee kunt u nieuwe ID3-tag informatie van het MP3-bestand toevoegen aan het databasebestand (iRivNavi.iDB).

1 Sluit het product aan een computer met de USB-kabel aan. Het icoontje wordt in de taakbalk van de computer weergegeven als de aansluiting juist is. Raadpleeg pagina 24 voor details.

2 Klik op Start -> Programs -> Accessories -> Windows Explorer.

Selecteer H300 met Windows Explorer en klik aan met de rechter muisknop.

Klik op de optie Add Music to DB in het pop-upmenu om de informatie aan de<br>database toe te voegen (iRivNavi.iDB). Als er geen databasebestand (iRivNavi.iDB) is, wordt er een aangemaakt. Informatiebestand.

5 Klik op "**OK**" als u klaar bent.

#### **D** Add Music(s) To DB

6 Verwijder de USB-kabel met "hardware safe remove" om het product van de computer te verwijderen. Raadpleeg pagina 27 voor details.

### [Opmerking]

- Gebruik de functie ADD als u nieuwe muziek heeft gekopieerd op de H300. Hiermee wist u geen enkel bestand. U kunt snel nieuwe liedjes aan de database toevoegen zonder elk liedje te hoeven herordenen.
- Als liedjes op de speler worden gewist, hernoemd of verplaatst naar andere folders, moet u de optie Update DB kiezen om de database up-to-date te houden. Anders zullen sommige liedjes niet afgespeeld worden tijdens het gebruik van de zoekeigenschappen Artiest, Titel, Album en Genre.

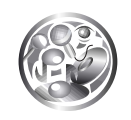

# **Het menuschuscherm openen**<br>Gebruik de menuconfiguratie om de gedetaillerde opties voor elke functie

in te stellen.

Druk op de knop wax en houd hem vast in de modus "playback standby" of het radioscherm om het menuscherm te openen.

Het menusysteem heeft 7 hoofdopties en submenu's voor elke optie. De gebruiker kan gebruik maken van directe configuratie.

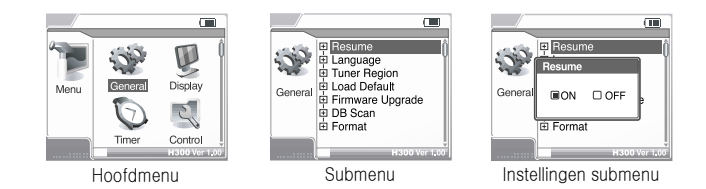

[Opmerking]

• De menu's kunnen zonder mededeling worden gewijzigd wegens nieuwe herzieningen van de firmware.

• Gedetailleerde menu-eigenschappen kunnen verschillen per firmwareversie.

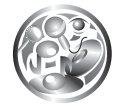

# De map Menu

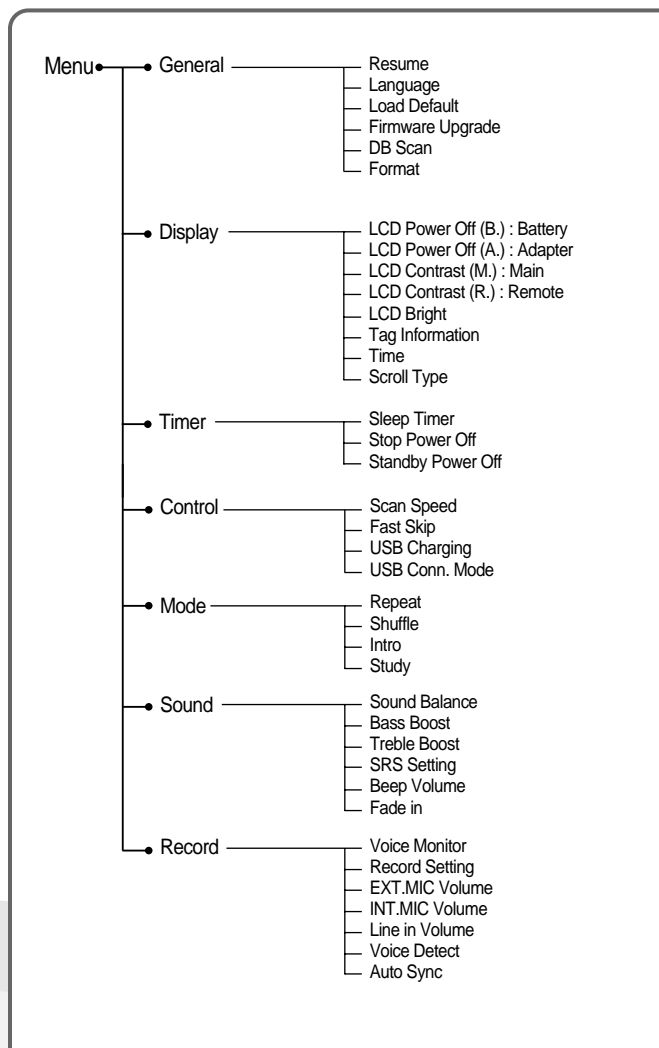

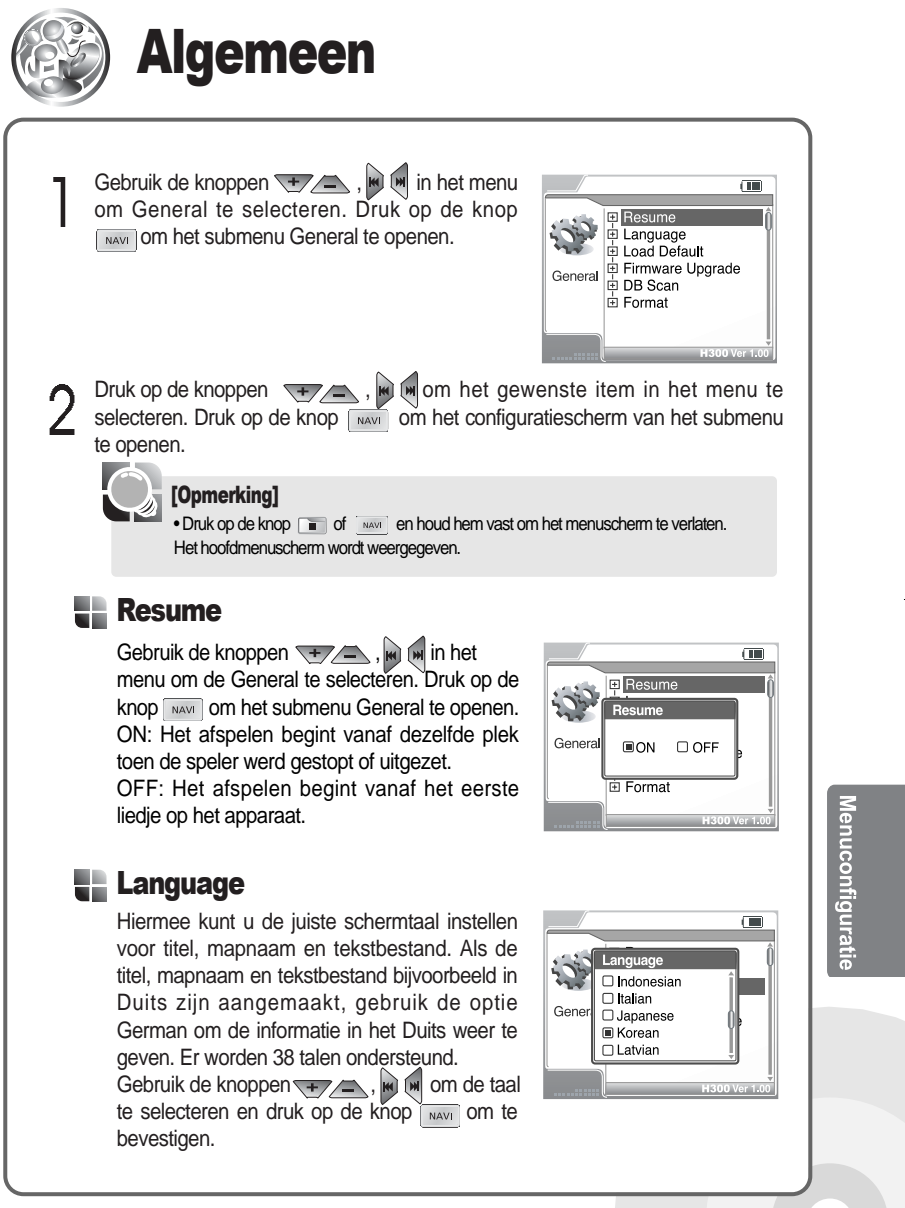

#### [Opmerking]

• De taal voor titel, map en tekstbestand hangt af van de computeromgeving waarin het bestand is aangemaakt. Als het bestand in de Koreaanse versie van Windows is aangemaakt, selecteer "Korean". Als het bestand in de Japanse versie van Windows is aangemaakt, selecteer "Japanese".

• Als de titel, mapnaam en tekstbestand in Unicode zijn aangemaakt, worden ze altijd correct weergegeen ondanks de taalinstelling.

#### **Load Default**

Hiermee kunt u alle configuratiewaarden instellen op de fabriekswaarden (als Yes is geselecteerd). Let erop dat alle door de gebruiker ingestelde gegevens worden gewist, als het product op de fabriekswaarden wordt ingesteld. Druk op de knoppen  $\rightarrow$  ,  $\blacksquare$  ,  $\blacksquare$  om Yes te selecteren. Druk op de knoppen man om de instellingen te starten.

• Selecteer NO om de initialisatie te annuleren.

#### [Opmerking]

• De functie Upgrade Firmware wordt niet beïnvloed door deze initialisatie.

#### **Firmware Upgrade**

Hiermee kunt u de huidige firmware opwaarderen. Raadpleeg pagina 84 voor details.

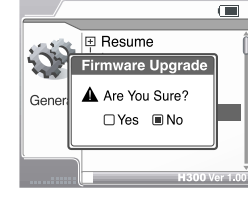

**E** Resume Load Default A Are You Sure?

 $\bigcap$  Yes  $\bigcap$  No

Gene

 $\Box$ 

#### [Opmerking]

• Als het product is uitgeschakeld na het opwaarderen van de firmware, druk op de afspeelknop om het systeem in te schakelen.

#### **DB** Scan

Gebruik de ID3-tagmuziekinformatie in het opgeslagen muziekbestand voor titelnavigatie (als Yes is geselecteerd).

Gebruik de knoppen  $\overline{+,-}$ ,  $\blacksquare$ ,  $\blacksquare$  om Yes of No te selecteren en druk op de knop was om te bevestigen.

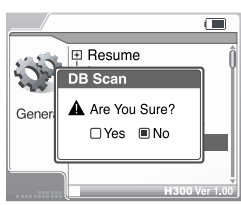

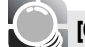

#### [Opmerking]

• Als u deze optie met Yes beantwoordt, duurt het laden een paar seconden langer afhankelijk van het aantal opgeslagen titels.

• Als u deze optie met Yes beantwoordt tijdens het afspelen van een titel, zal het afspelen pauzeren.

#### **Format**

Hiermee kunt u de harde schijf formatteren (Als Yes is geselecteerd). Gebruik de knoppen **TEXEL, KI WOM Yes te selecteren en druk op** de knop [NAVI] om te formatteren. Selecteer NO om het formatteren te annuleren. Het formatteren zorgt ervoor dat de gehele inhoud van uw speler wordt gewist.

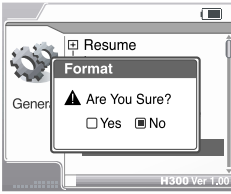

#### Van een computer formatteren

- ▶Windows 2000 en Windows XP kunnen drivers groter dan 32 GB niet formatteren. De formatfunctie van Windows 2000 of Windows XP niet gebruiken om de H340 te formatteren. De H300 niet in het bestandensysteem NTFS (Windows 2000, Windows XP) formatteren. Als u de driver toch in NTFS formatteert, functioneert de speler niet.
- ▶Windows 98SE en Windows Me kunnen drivers groter dan 32 GB wel formatteren.
- ▶Wilt u toch een harde schijf groter dan 32 GB in Windows 2000 of XP formatteren, gebruik dan managementsoftware van derden voor de harde schijf.

#### [Opmerking]

• Gebruik een wisselstroomadapter wanneer u de harde schijf formatteert. Als de batterijen bijna leeg zijn en er wordt geen adapter gebruikt, kan het formatteringsproces mislukken.

#### [Waarschuwing]

- Niet de wisselstroomadapter verwijderen voordat het formatteringsproces is voltooid. Ernstige problemen inclusief stroomuitval kunnen het resultaat zijn.
- Het formatteren van de H300 zorgt ervoor dat alle gegevens in de H300 worden gewist.
- De geleverde formateigenschap in het menu zal de H300 als één geheel formatteren.

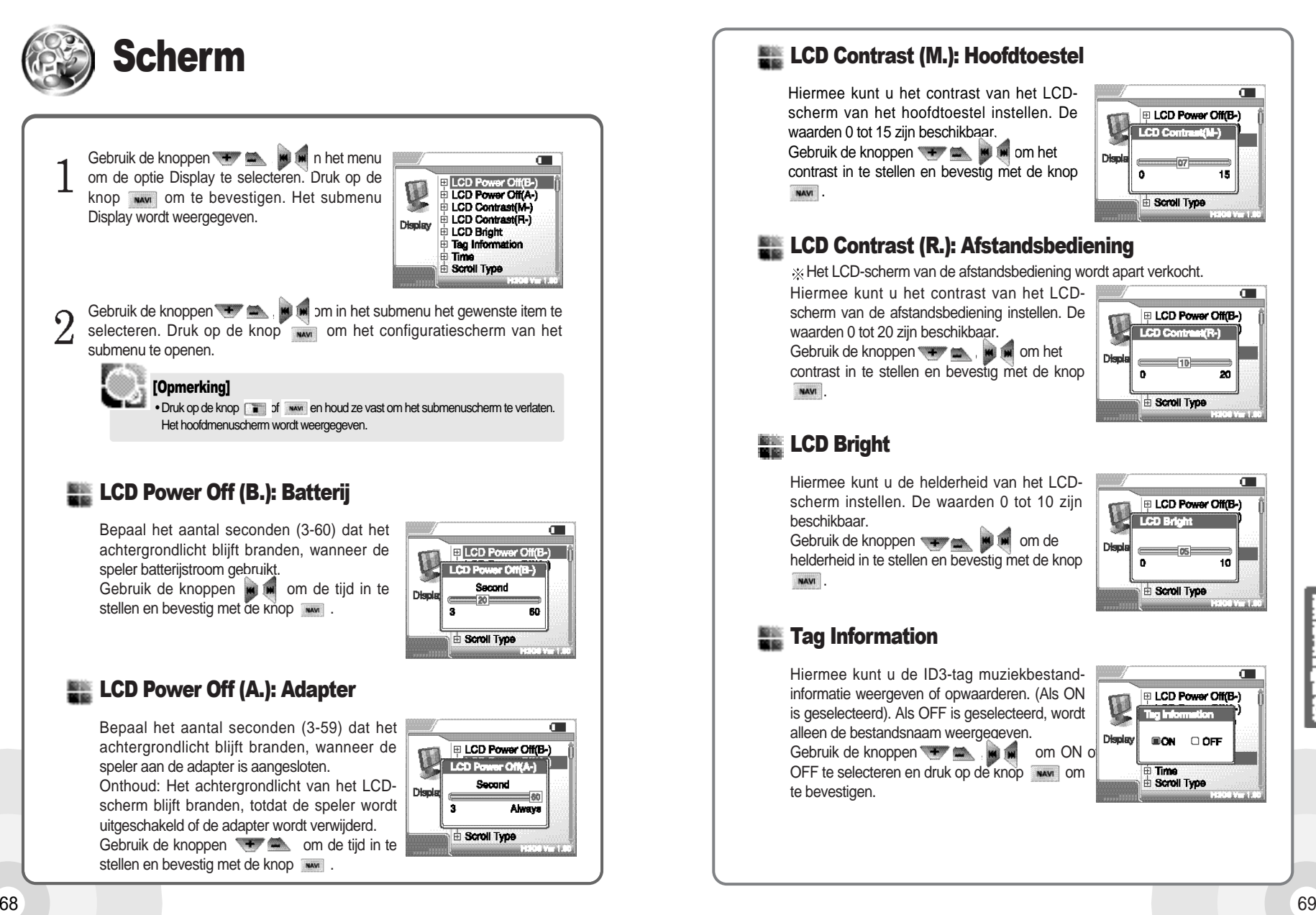

### **Example 2** LCD Contrast (M.): Hoofdtoestel

Hiermee kunt u het contrast van het LCDscherm van het hoofdtoestel instellen. De waarden 0 tot 15 zijn beschikbaar. Gebruik de knoppen **were the set of the set of the contract of the set of the contract of the set of the set of the set of the set of the set of the set of the set of the set of the set of the set of the set of the set of** contrast in te stellen en bevestig met de knop NAVI

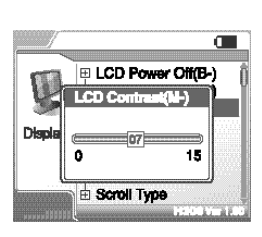

### LCD Contrast **(**R.**)**: Afstandsbediening

Het LCD-scherm van de afstandsbediening wordt apart verkocht.

Hiermee kunt u het contrast van het LCDscherm van de afstandsbediening instellen. De waarden 0 tot 20 zijn beschikbaar. Gebruik de knoppen  $\rightarrow$  , which om het contrast in te stellen en bevestig met de knop **NAVI** 

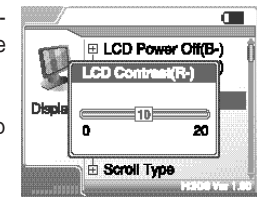

### **LCD Bright**

Hiermee kunt u de helderheid van het LCDscherm instellen. De waarden 0 tot 10 zijn beschikbaar.

Gebruik de knoppen , will m om de helderheid in te stellen en bevestig met de knop

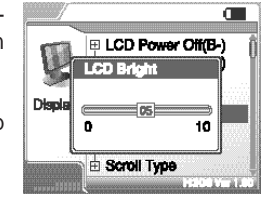

### Tag Information

Hiermee kunt u de ID3-tag muziekbestandinformatie weergeven of opwaarderen. (Als ON is geselecteerd). Als OFF is geselecteerd, wordt alleen de bestandsnaam weergegeven. Gebruik de knoppen  $\bullet$  **or om ON of** OFF te selecteren en druk op de knop www om te bevestigen.

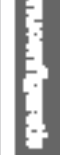

 $\blacksquare$ 

**E** LCD Power Off(B-)

Ting Information

 $\Box$ ON  $\Box$  OFF

∃ Time<br>∃ Scroll Type

Q

Display

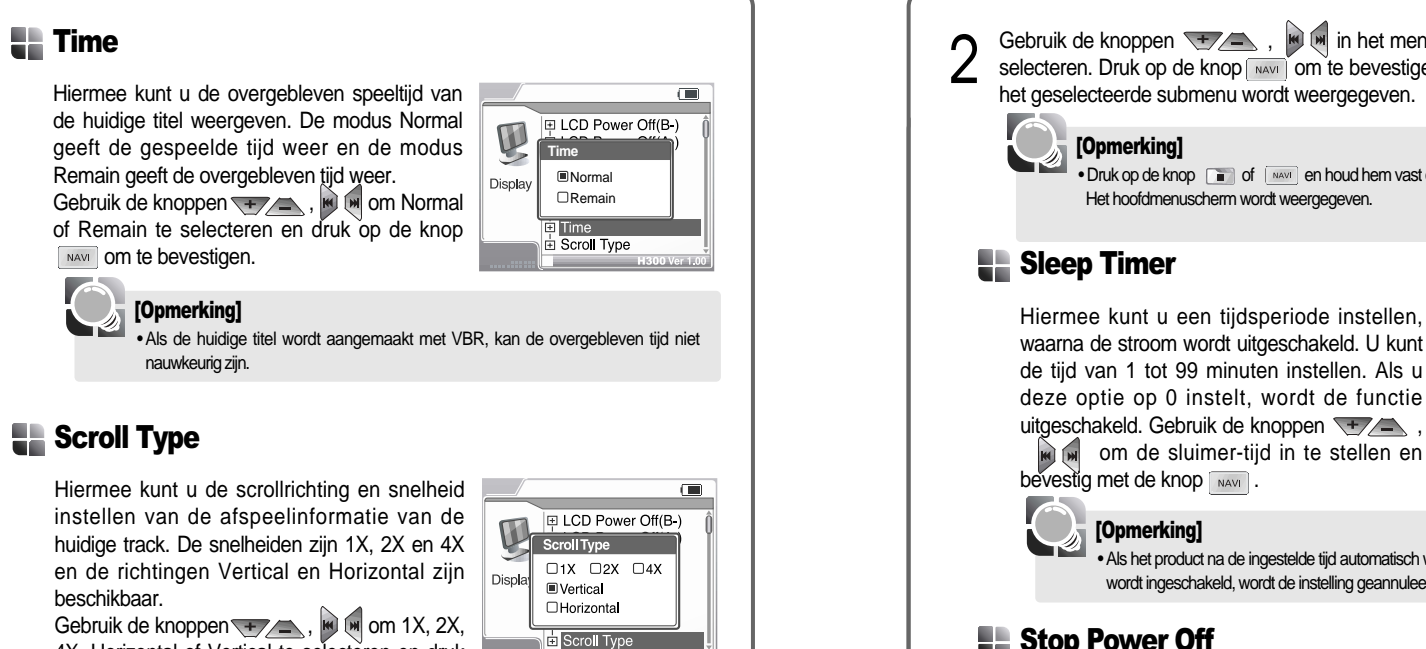

4X, Horizontal of Vertical te selecteren en druk op de knop **MAVI** om te bevestigen.

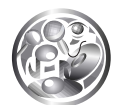

# Timer

**참고** weergegeven. 1 Gebruik de knoppen 1999, in het menu<br>om de Timer te selecteren. Druk op de knop **NAVI** om te bevestigen. Het submenu Timer wordt

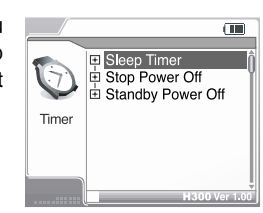

## Sebruik de knoppen  $\frac{1}{2}$ ,  $\frac{1}{2}$ ,  $\frac{1}{2}$  in het menu om de gewenste suboptie te selecteren. Druk op de knop  $\frac{1}{2}$  om te bevestigen. Het configuratiescherm van het geselecteerde submenu wordt weergegeven.

• Druk op de knop and of en houd hem vast om het submenuscherm te verlaten. Het hoofdmenuscherm wordt weergegeven.

Hiermee kunt u een tijdsperiode instellen, waarna de stroom wordt uitgeschakeld. U kunt de tijd van 1 tot 99 minuten instellen. Als u deze optie op 0 instelt, wordt de functie uitgeschakeld. Gebruik de knoppen  $\sqrt{+\sqrt{2}}$ ,

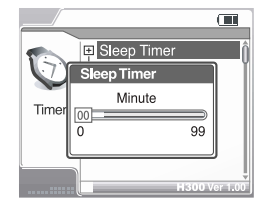

• Als het product na de ingestelde tijd automatisch wordt uitgeschakeld en later handmatig wordt ingeschakeld, wordt de instelling geannuleerd.

### **Example Power Off**

Hiermee kunt u de de functie "stop power off" instellen om de stroom automatisch uit te schakelen als het systeem een gegeven tijd niet is gebruikt. U kunt de tijd van 1 tot 60 minuten instellen.

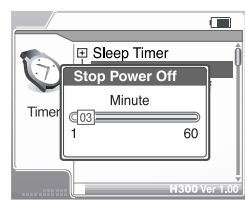

Gebruik de knoppen , m m om de tijd in te stellen en bevestig met de knop

### Standby Power Off

Hiermee kunt u de functie "stop power off" instellen om de stroom automatisch uit te schakelen als het systeem een gegeven tijd in de modus "record stand-by" staat. U kunt de tijd van 1 tot 60 minuten instellen. Gebruik de knoppen  $\sqrt{m}$ ,  $\approx$   $\approx$   $\approx$   $\approx$  0m de tijd in te stellen en bevestig met de knop

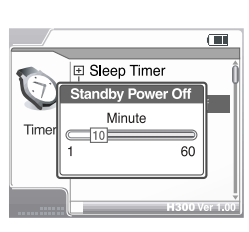

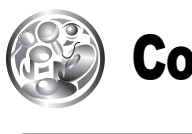

# Control

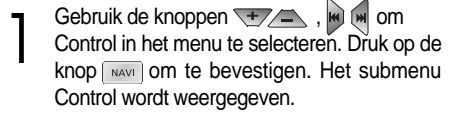

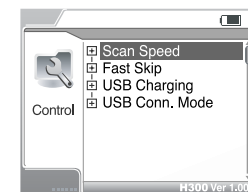

Gebruik de knoppen , om in het submenu het gewenste item te selecteren. Druk op de knop  $\sqrt{\frac{1}{NAV}}$  om te bevestigen. Het geselecteerde configuratiescherm wordt weergegeven.

• Druk op de knop en houd hem vast om het submenu [ MAVI ] scherm te verlaten. Het hoofdmenuscherm wordt weergegeven.

### **Scan Speed**

Hiermee kunt u de snelheid van de snelle scanfunctie instellen. De snelheiden 1X, 2X en 4X zijn beschikbaar. Stel deze functie op OFF in om de snelle scanfunctie uit te schakelen. Gebruik de knoppen **FAL**, m m om OFF, 1X, 2X, 4X te selecteren en druk op de knop **NAVI** om te bevestigen.

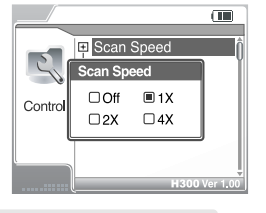

#### **[**Opmerking**]**

• De snelle scanfunctie is geschikt voor de functie "language learning".

#### ÷ Fast Skip

Hiermee kunt u 10 bestanden of één map zowel vooruit als achteruit overslaan. Selecteer 10 om 10 bestanden per keer over te slaan. Selecteer Directory om de huidige map over te slaan. Selecteer OFF om de functie Fast Skip uit te schakelen. Gebruik de knoppen + and will will be OFF, 10 of Directory te selecteren en druk op de knop way om te bevestigen.

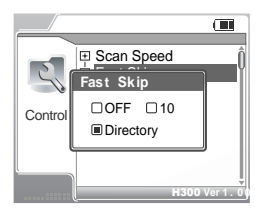

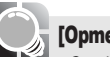

**[**Opmerking**]**

• Om deze functie te gebruiken, moet u de optie op 10 of Directory instellen. Als het systeem in de stopmodus staat, druk twee keer op de knop  $\left|_{\mathsf{M}\right.$   $\left(\mathsf{M}\right)$  en houd hem vast.

### **USB Charging**

Hiermee kunt u de batterij opladen via de USBkabel en de computer. Als deze optie op ON wordt ingsteld, begint het systeem met opladen wanneer deze aan een computer wordt aangesloten. Als deze optie op OFF wordt ingsteld, begint het systeem niet met opladen wanneer deze aan een computer wordt aangesloten. Gebruik de knoppen w mom ON of OFF te selecteren en druk op de knop  $\frac{1}{\sqrt{N}}$  om te bevestigen.

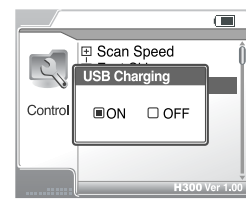

### **LE USB Conn. Mode**

**[**Opmerking**]** U kunt de USB direct aan uw computer of aan de USB-hub zonder stroom aansluiten. Als de Hubmodus wordt geselecteerd, kunt u de interne batterij gebruiken, niet de stroom van de computer.

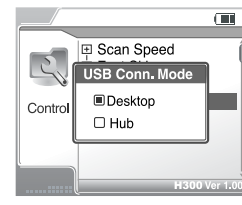

 $\mathbb{C}$ 

Mode

E Shuffle l⊞ Intro । ⊟ Study

• Als de Hubmodus wordt geselecteerd, kunt u de batterij niet opladen met de USB. **[**Opmerking**]**

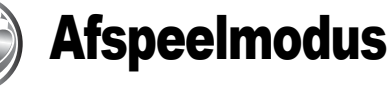

Gebruik de knoppen  $\overline{+}\overline{>}$ ,  $\overline{(*)}$  om Mode in het menu te selecteren. Druk op de knop waar om te bevestigen. Het submenu Mode wordt weergegeven.

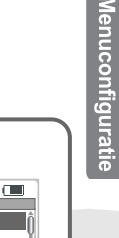

#### Gebruik de knoppen , om in het submenu het gewenste item te selecteren. Druk op de knop wat om te bevestigen. Het geselecteerde configuratiescherm wordt weergegeven.

#### **[**Opmerking**]**

• Druk op de knop  $\begin{array}{|c|c|c|c|c|}\n\hline\n\end{array}$  of www. en houd hem vast om het submenuscherm te verlaten. Het hoofdmenuscherm wordt weergegeven.

#### **Repeat**

 $\Omega$ 

Hiermee kunt u de modus Repeat instellen. Als de modus Repeat is ingesteld, druk tijdens het afspelen op de knop om de functie Repeat te gebruiken. De functie is normaal ingesteld.

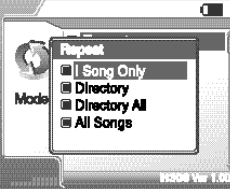

#### De volgende modi worden ondersteund.

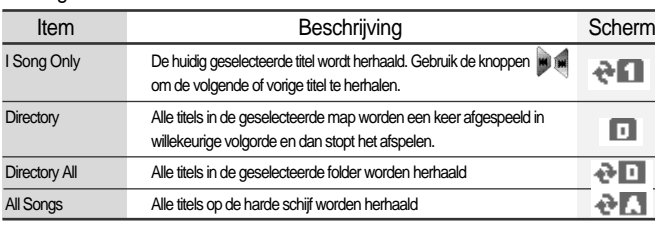

Gebruik de knoppen , with om 1 Song Only, Directory, Directory All of All songs te selecteren en druk op de knop www om te bevestigen. Gebruik de knop  $\bullet$  of de knop www om de functie te verlaten.

### **Shuffle**

Hiermee kunt u de modus Shuffle instellen. Als de modus is ingesteld, druk tijdens het afspelen op de knop **e** om de functie Shuffle te gebruiken. De functie is normaal ingesteld.

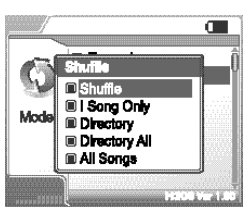

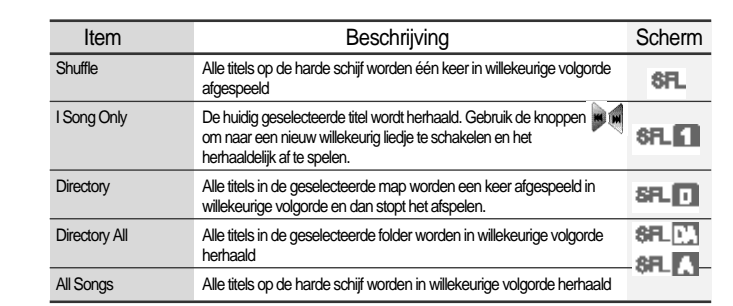

Gebruik de knoppen , om Shuffle, 1 Song Only, Directory, Directory All of All songs te selecteren en druk op de knop www om te bevestigen. Gebruik de knop www of de knop om de functie te verlaten.

#### **Intro**

Hiermee kunt u van elke titel op de harde schijf achter elkaar het begin of midden (1 minuut vanaf het begin) 10 seconden afspelen. Stel de optie ON in voor de eerste 10 seconden en de optie Highlight ON voor 10 seconden in het midden van elk liedje.

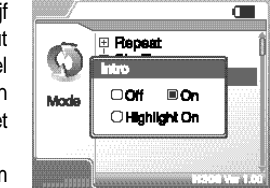

Gebruik de knoppen , with om OFF, ON of Hightlight ON te selecteren. Druk op de knop www. om te bevestigen.

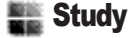

Hiermee kunt u de ingestelde tijdsperiode overslaan tijdens het afspelen. Een maximum van 10 minuten en 59 seconden worden ondersteund.

(1) Gebruik de knoppen **om de** minuten of seconden te selecteren. Gebruik de knoppen **om** om de numerieke waarde in te stellen.

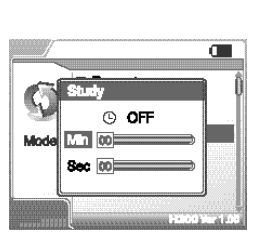

 $(2)$  Druk op de knop www om te bevestigen.

De volgende modi worden ondersteund.

74 and the contract of the contract of the contract of the contract of the contract of the contract of the contract of the contract of the contract of the contract of the contract of the contract of the contract of the con

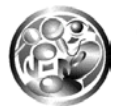

# Geluid

Tijdens het configureren van de geluidseffecten, kunt u de instelling onvertraagd uittesten.

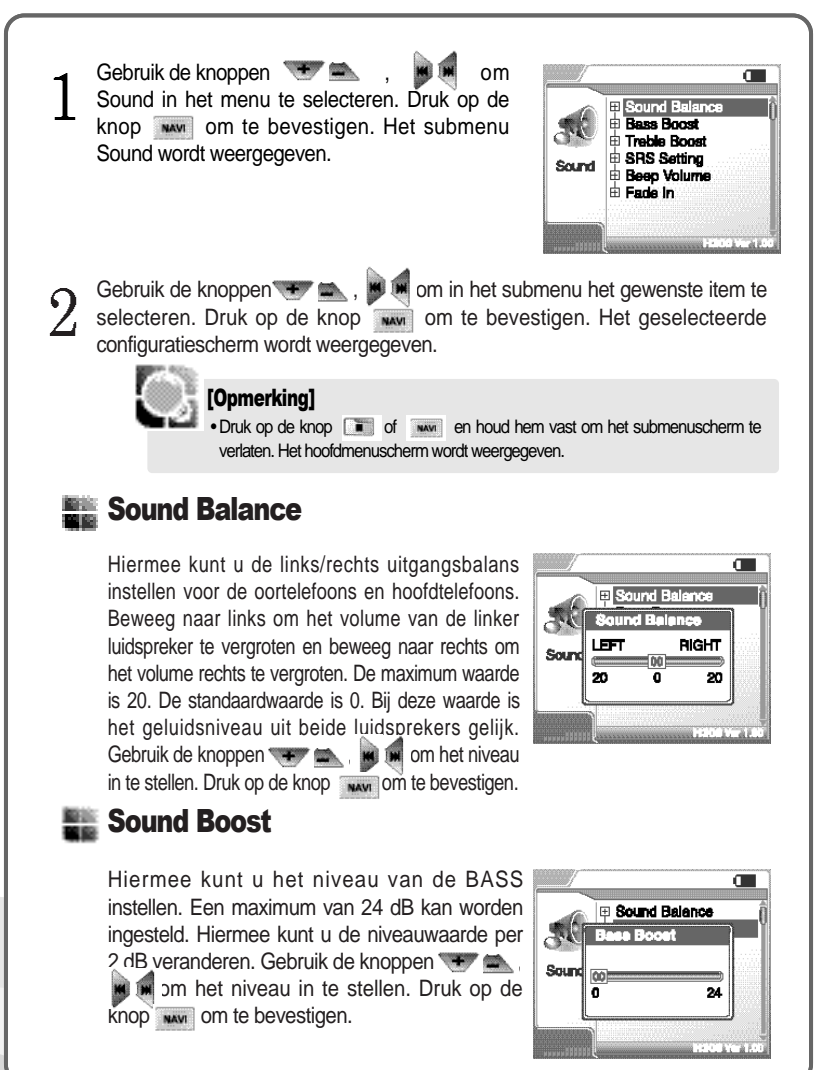

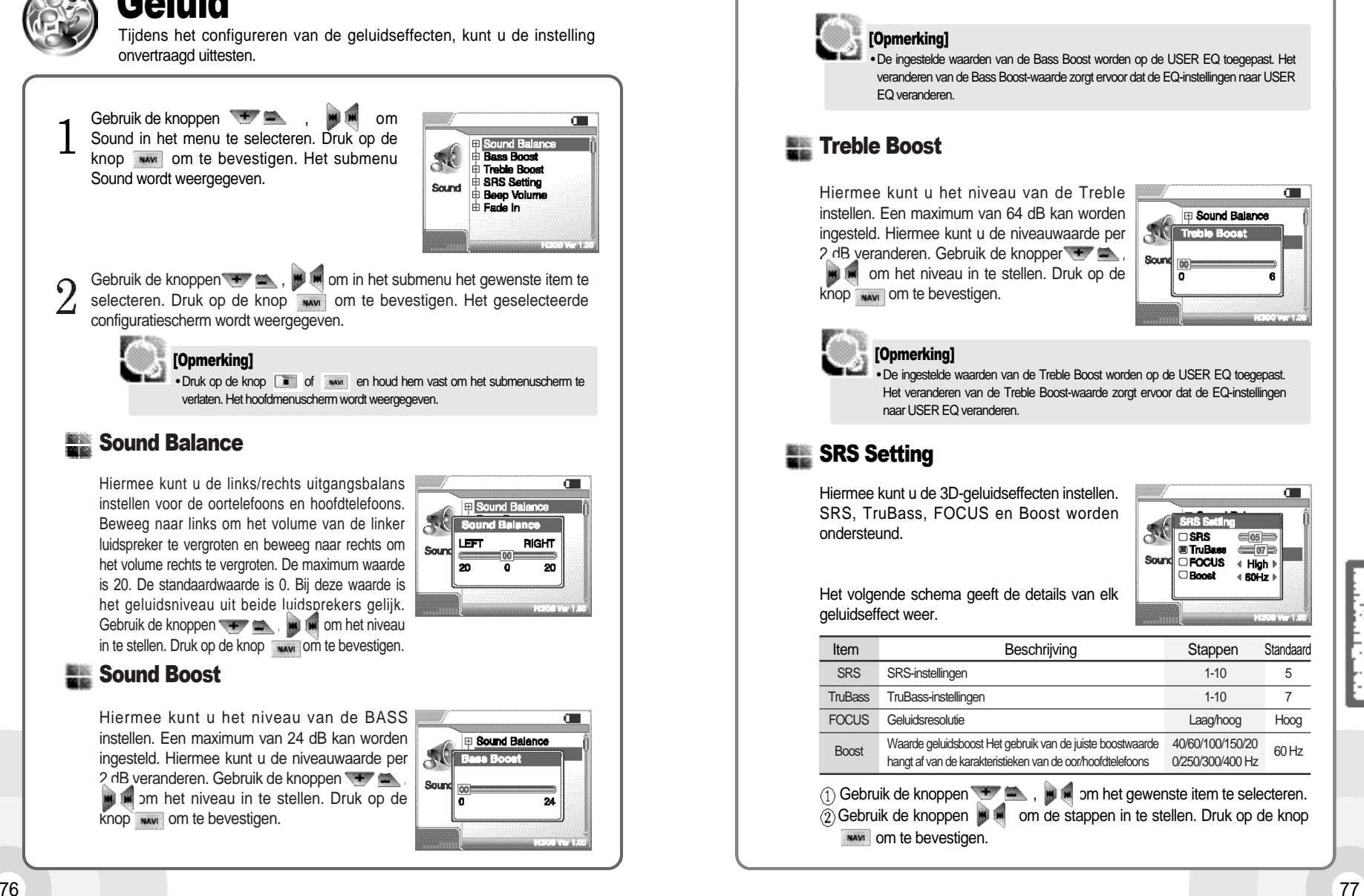

#### **[**Opmerking**]**

• SRS(●) is een geregistreerd handelsmerk van SRS Labs, Inc. • Wat is SRS(●)? De SRS-WOW is een systeem voor virtueel 3D-geluidseffect, ontwikkeld door SRS Lab. SRS bevat subfuncties zoals SRS, TruBass, Focus en WOW.

#### **Beep Volume**

Hiermee kunt u het volume van de geluidjes (beep) van de druktoetsen instellen. 0: geluidjes uitschakelen Gebruik de knoppen **waard is alleged om het** volume in te stellen. Druk op de knop www om te bevestigen.

#### **Fade In**

Wanneer deze functie is geactiveerd, neemt het geluid in de afspeelmodus geleidelijk toe om plotselinge harde tonen te voorkomen. Gebruik de knoppen , om om OFFof ON te selecteren. Druk op de knop waar om te bevestigen.

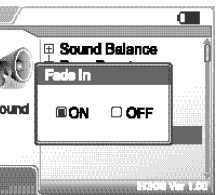

**E** Sound Balance

 $\Box$ 0  $\Box$ 1  $\Box$ 2  $\Box$ 3

 $\mathcal{A}^{\left( \right) }$ 

Sound

 $\blacksquare$ 

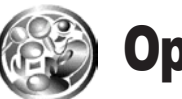

# Opnemen

Gebruik de knoppen + and , with om Record in het menu te selecteren. Druk op de knop www om te bevestigen. Het submenu Record wordt weergegeven.

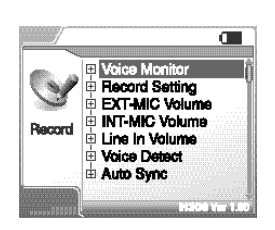

#### Gebruik de knoppen  $\blacksquare$ ,  $\blacksquare$  om in het submenu het gewenste item te selecteren. Druk op de knop www om te bevestigen. Het geselecteerde configuratiescherm wordt weergegeven.

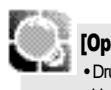

 $\Omega$ 

• Druk op de knop  $\begin{array}{|c|c|} \hline \text{•} & \text{of} & \text{wow} \end{array}$ en houd ze vast om het submenuscherm te verlaten. Het hoofdmenuscherm wordt weergegeven. **[**Opmerking**]**

#### **We Voice Monitor**

Geeft de monitoropnamestatus aan voor de oortelefoons of hoofdtelefoons. (Als ON is geselecteerd) Gebruik de knoppen + am . We want OFFof ON te selecteren. Druk op de knop www om te bevestigen.

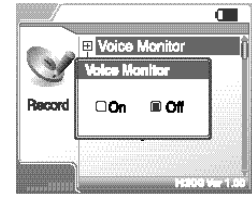

√ Internal MIC

AGC ⊡On ⊞Off .<br>Bitratu (128kbps)

Recor

 $\blacksquare$ 

### Record Setting

AGC ON : Wanneer een stem wordt opgenomen, wordt het opnameniveau automatisch geregeld en wordt geluid van een grote afstand normaal opgenomen.

AGC OFF: De AGC-regeling is niet geactiveerd. AGC: Automatic Gain Control (automatische versterkingsregeling)

Bitsnelheid: Hiermee kunt u de bitsnelheid apart voor elke opnamemodus instellen. Gebruik de knoppen **om de bron te** selecteren. Gebruik de knoppen **with** om de opnamemethode te selecteren.

Bekijk het volgende schema voor de beschrijving van de bron.

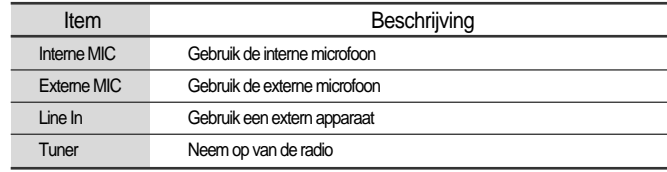

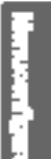

- $\langle 2 \rangle$ Na het instellen van de bron moet u de knoppen  $\Box$  gebruiken om het stereo-item (AGC) te selecteren. Gebruik de knoppen instellen.
- $\circ$  Gebruik de knoppen  $\bullet$  om de bitsnelheid te selecteren. Gebruik de knoppen **voor het instellen**.  $\overline{a}$  Druk op de knop www om te bevestigen.

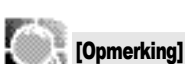

• AGC, Stereo, Bitsnelheid

Item Beschrijving

Stereo Gebruik de stereo-opname

Bitsnelheid Stel de bitsnelheid van de opname in. Hogere bitsnelheden geven een betere kwaliteit maar grotere bestanden. De warden 40~320 kbps worden ondersteund.

### **EXT.MIC Volume**

Hiermee kunt u het volume van de externe microfoon regelen. De waarden 0 tot 20 zijn beschikbaar.

Gebruik de knoppen **were als and het** om het volume in te stellen. Druk op de knop www om te bevestigen.

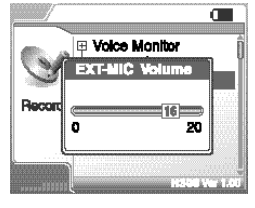

### **EXECUTE INT.MIC Volume**

Hiermee kunt u het volume van de interne microfoon regelen. De waarden 0 tot 20 zijn beschikbaar. Gebruik de knoppen **waard is a start om het** volume in te stellen.

Druk op de knop www om te bevestigen.

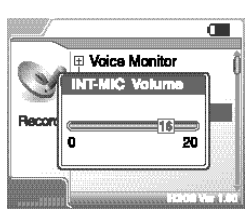

## **REAL Line In Volume**

Hiermee kunt u het opnamevolume van een extern apparaat regelen. De waarden 0 tot 20 zijn beschikbaar.

Gebruik de knoppen , om het volume in te stellen.

#### Druk op de knop www om te bevestigen.

#### **WE Voice Detect**

De modus "voice recording" zal automatisch pauzeren tijdens stilte.

Deze functie is nuttig voor opnames over langere tijd en bespaart geheugen. Niveau: Hiermee kunt u het relatieve geluidsniveau instellen die nodig is om de recorder te activeren. (niveau 1-10)

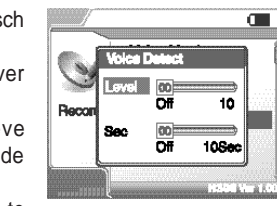

**E** Voice Monitor **Line in Volume** 

Recor

Stel 00 in om de functie Voice Detect uit te schakelen.

Sec: Hiermee kunt u het aantal seconden stilte instellen voordat de pauze ingaat. (1-10 seconden).

- $\textcircled{1}$  Gebruik de knoppen  $\blacklozenge$  om de optie Level te selecteren en  $\blacktriangleright$  om deze te regelen.
- $\Diamond$  Gebruik de knoppen  $\Box$   $\Box$  om de optie Sec te selecteren en  $\Box$  om deze te regelen.
- 3) Druk op de knop www om te bevestigen.

#### **Example 2** Auto Sync

Tijdens het opnemen van een extern apparaat met line-in, van een cassette, cd of radio zal een nieuw bestand worden aangemaakt voor elke track (pauze) op de bron.

OFF: De geluidssignaaldetectie wordt uitgeschakeld.

De tijd van de geluidssignaaldetectie (1-5 seconden): De hoeveelheid stilte die de speler gebruikt om te bepalen of een track is beëindigd en om een niew bestand aan te maken.

Gebruik de knoppen , om de tijd in te stellen. Druk op de knop www om te bevestigen.

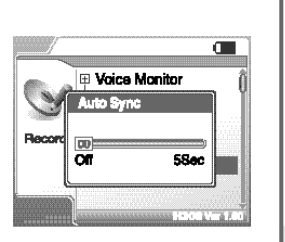

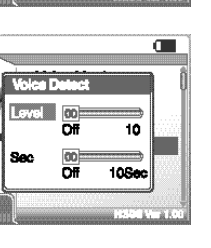

 $\blacksquare$ 

70

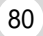

80 81

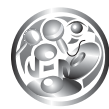

# Problemen oplossen

Dit hoofdstuk behandelt de kleine problemen bij de basisbediening.

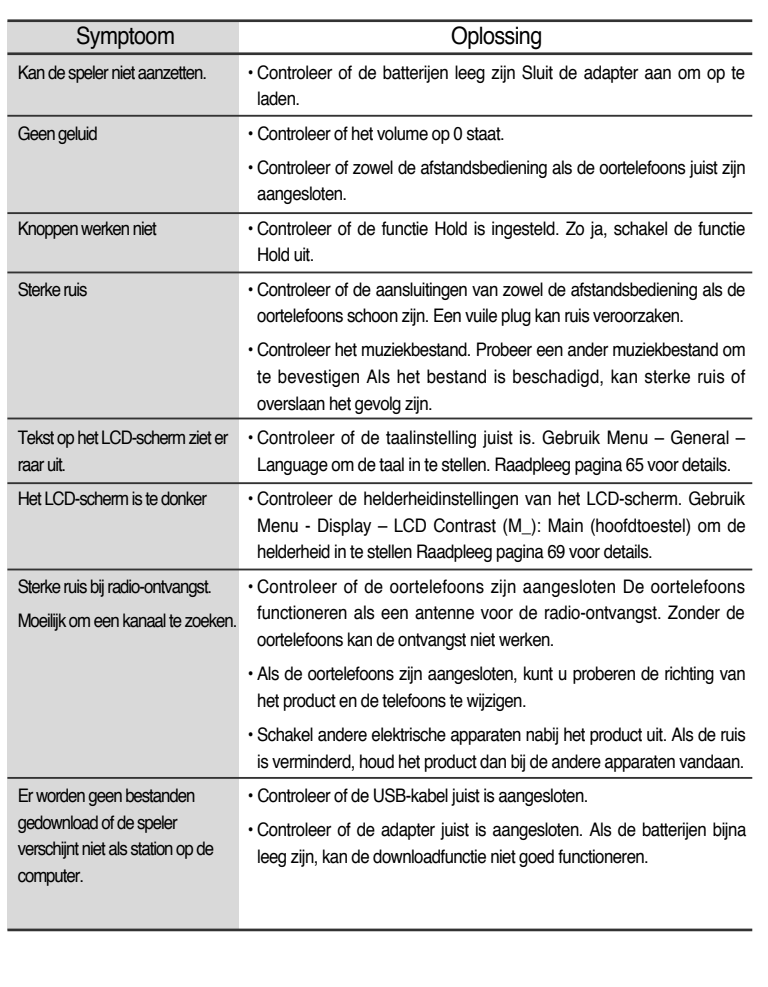

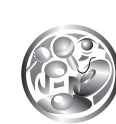

# **Productspecificaties**

Het product bevat de volgende technische gegevens.

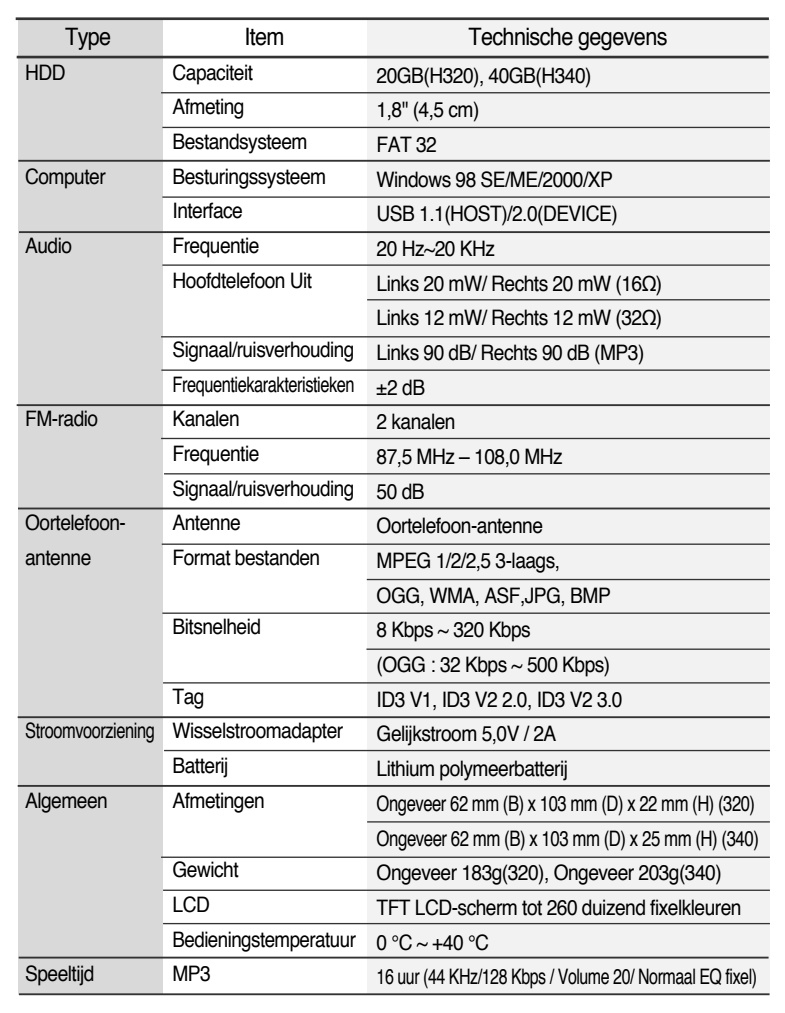

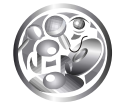

# Federal Communications Commission

### **FCC**

Dit apparaat is getest en scoorde goed binnen de limieten voor Klasse B randapparatuur, conform de specificaties deel 15 van de Amerikaanse FCCregels. De bediening is onderworpen aan de volgende twee voorwaarden:

- 1. Dit apparaat mag geen schadelijke interferentie veroorzaken en
- 2. Dit apparaat moet elke ontvangen interferentie opvangen, inclusief interferentie die schadelijk voor het apparaat kan zijn.

Als het apparaat moet worden gerepareerd, moet u dit door de fabrikant laten doen zodat de FCC-registratie geldig blijft.

Dit toestel genereert en gebruikt net als andere elektronische toestellen radiofrequentie-energie. Indien het product niet volgens de instructies in de gebruiksaanwijzing wordt geïnstalleerd of gebruikt, kan er interferentie met uw radio- of televisie-ontvangst optreden.

Als u denkt dat dit apparaat interferentie met uw radio- of televisie-ontvangst veroorzaakt, probeer dit op te lossen door het apparaat uit en aan te schakelen. Als de interferentieproblemen stoppen wanneer het apparaat is uitgeschakeld, veroorzaakt dit apparaat waarschijnlijk de interferentie. U kunt het problem proberen op te lossen door het volgende uit te voeren:

- Stel de positie van de radio- of tv-antenne af.
- Houd het apparaat van radio of tv vandaan.

U kunt indien nodig uw winkelier of een ervaren radio- of televisietechnicus raadplegen. Deze folder kan uitkomst bieden: "Hoe interferentieproblemen bij radio en televisie te identificeren en op te lossen" (Voorraadnr. 004-000-00345-4) van de FCC en beschikbaar bij het U.S Government Printing Office, Washington, DC 20402. Raadpleeg de FCC-ID en registratienummers voor individuele apparaten.

### **Voor klanten in Europa**

Het CE-merk op de speler is alleen geldig voor producten die binnen de Europese Unie worden verkocht.